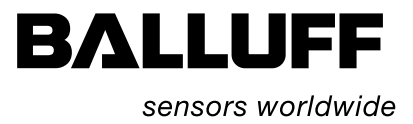

# Technische Beschreibung, Betriebsanleitung BIS L-81\_ Handy-Programmer

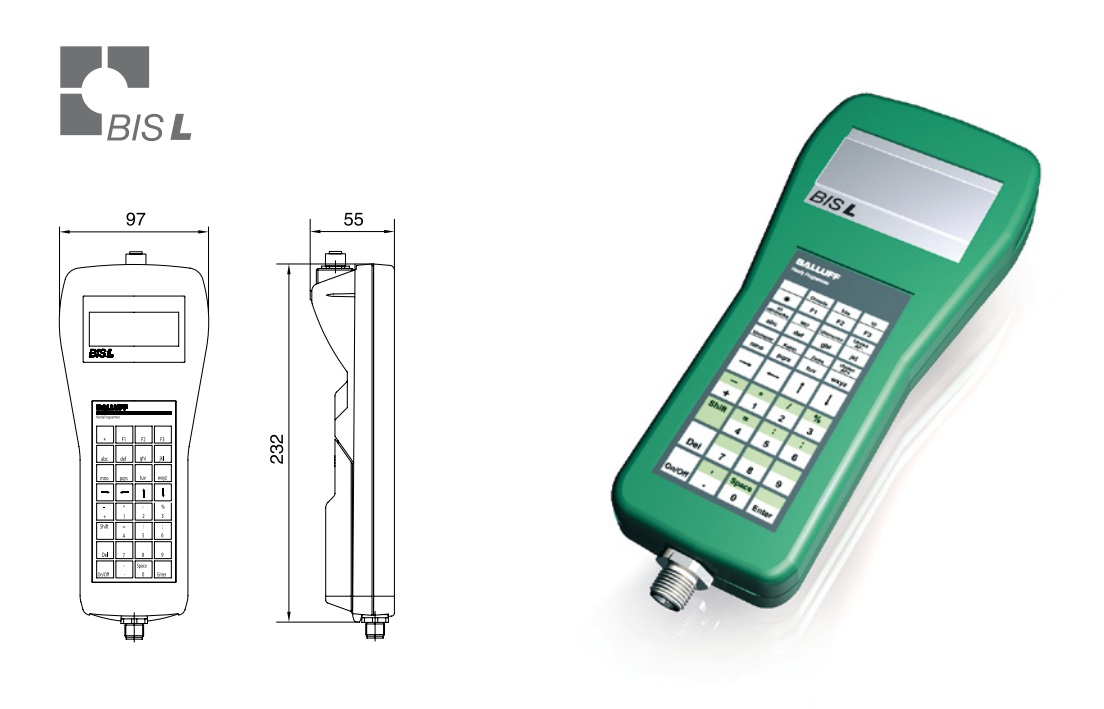

deutsch

www.balluff.com

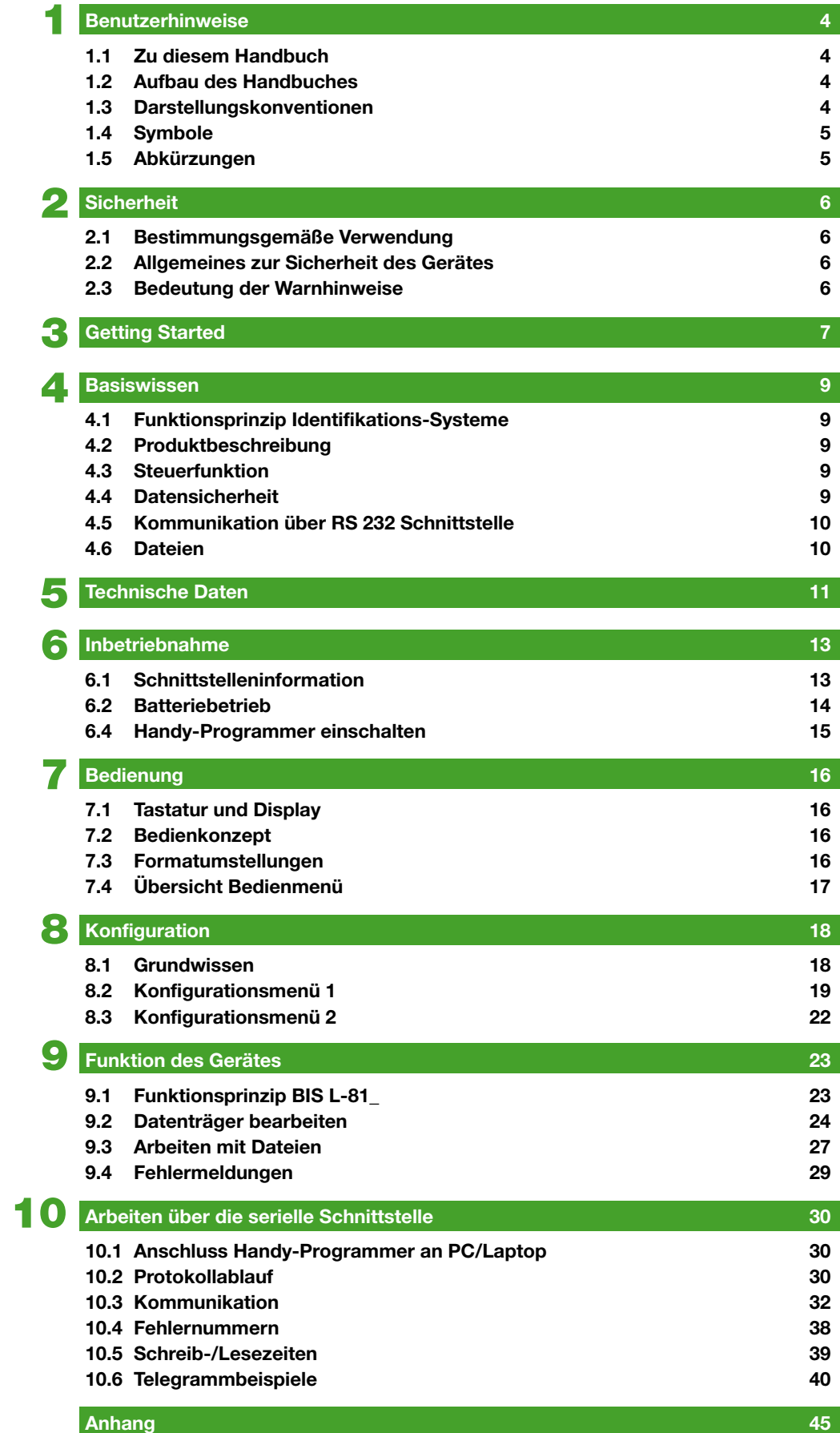

### <span id="page-3-0"></span>1 **Benutzerhinweise**

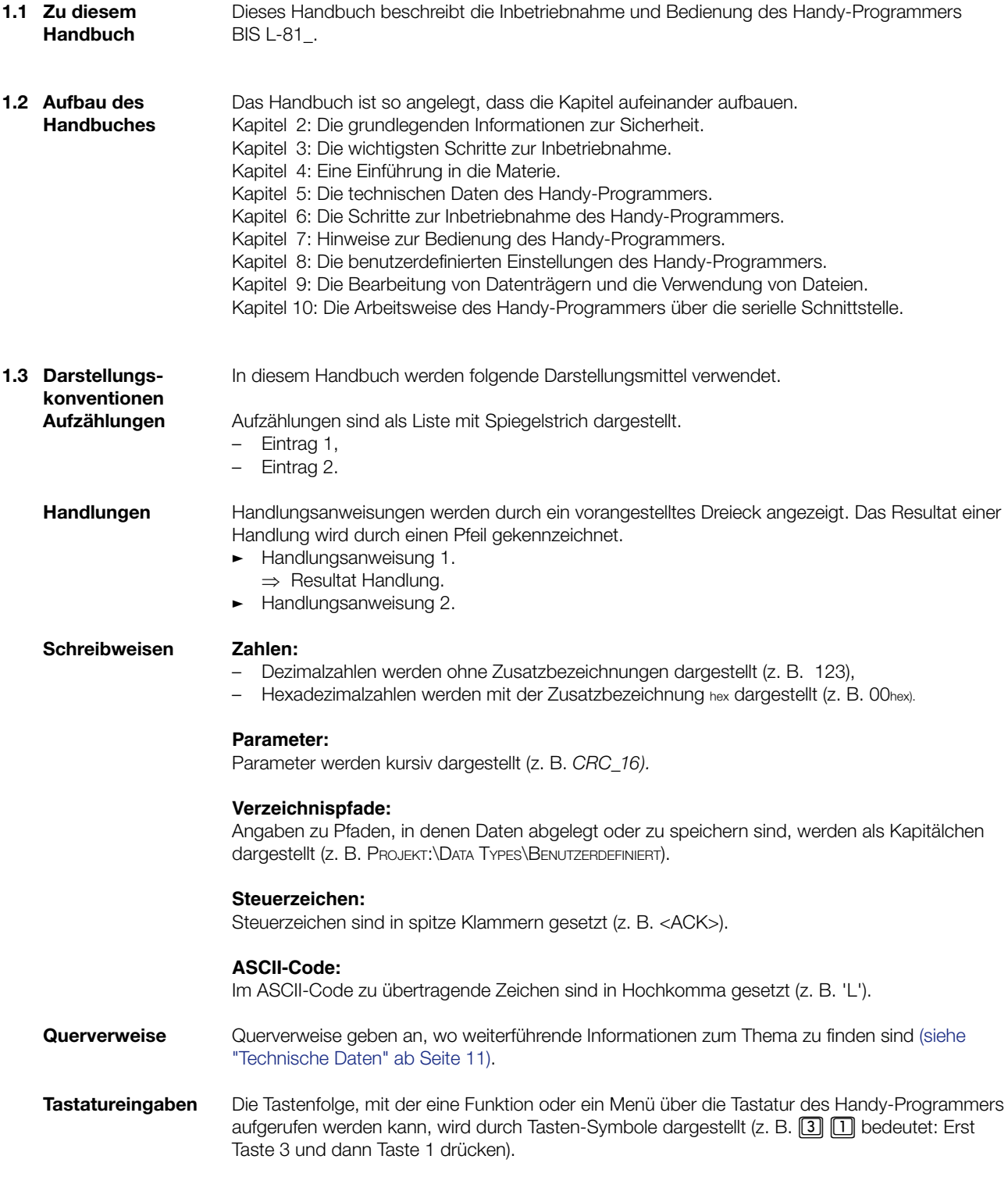

```
1 Benutzerhinweise
1.4 Symbole
                             \triangleAchtung!
                                    Dieses Symbol kennzeichnet einen Sicherheitshinweis, der unbedingt beachtet wer-
                                    den muss.
                                    Hinweis, Tipp
                             ĥ
                                    Dieses Symbol kennzeichnet allgemeine Hinweise.
1.5 Abkürzungen
                           BCC Block Check Character
                           BIS Balluff Identifikations-System
                           CRC Cyclic Redundancy Code<br>
EEPROM Electrical Erasable and Pr
                                         Electrical Erasable and Programmable ROM
                           EMV Elektromagnetische Verträglichkeit
                           PC Personal Computer<br>
SPS Speicherprogrammi
                                         Speicherprogrammierbare Steuerung
```
#### <span id="page-5-0"></span>2 **Sicherheit**

**2.1 Bestimmungsgemäße Verwendung** Der Handy-Programmer BIS L-81\_ ist ein Baustein des Identifikations-Systems BIS L. Innerhalb des Identifikations-Systems dient er zur Überprüfung, Korrektur oder Initialisierung von Datenträgern.

Der Handy-Programmer darf nur für diese Aufgabe im industriellen Bereich entsprechend der Klasse A des EMV-Gesetzes eingesetzt werden.

Diese Beschreibung gilt für Handy-Programmer der Baureihe

- BIS L-810-0-003... –
- BIS L-811-0-003... –
- BIS L-812-0-003... –

**2.2 Allgemeines zur Sicherheit des Gerätes**

#### **Installation und Inbetriebnahme**

Die Installation und die Inbetriebnahme sind nur durch geschultes Fachpersonal zulässig. Bei Schäden, die aus unbefugten Eingriffen oder nicht bestimmungsgemäßer Verwendung entstehen, erlischt der Garantie- und Haftungsanspruch gegenüber dem Hersteller. Bei der Installation und der Inbetriebnahme sind die Anweisungen dieser Anleitung genau zu beachten ([siehe "Inbetriebnahme" ab Seite 13\)](#page-12-0).

Der Handy-Programmer darf nur mit für das Gerät zulässiger Stromversorgung betrieben werden (sieh[e "Technische Daten" ab Seite 11\)](#page-10-0).

#### **Betrieb und Prüfung**

Der Betreiber ist dafür verantwortlich, dass die örtlich geltenden Sicherheitsvorschriften eingehalten werden.

Bei Defekten und nicht behebbaren Störungen des Identifikations-Systems ist dieses außer Betrieb zu nehmen und gegen unbefugte Benutzung zu sichern.

**2.3 Bedeutung der Warnhinweise**

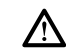

#### **Achtung!**

Das Piktogramm in Verbindung mit dem Wort "Achtung" warnt vor einer möglicherweise gefährlichen Situation für die Gesundheit von Personen oder vor Sachschäden. Die Missachtung dieser Warnhinweise kann zu Verletzungen oder Sachschäden führen.

Beachten Sie unbedingt die beschriebenen Maßnahmen zur Vermeidung der Gefahr. �

<span id="page-6-0"></span>**Getting Started** 

**Schnittstelleninformation**

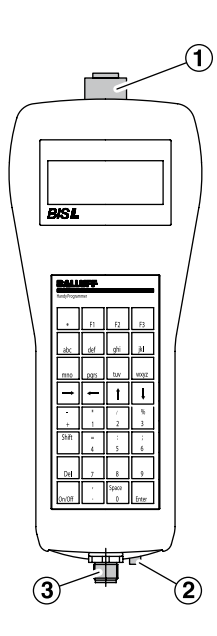

Abbildung 1: Anschlüsse Handy-Programmer

- **1** X1 Lesekopfanschluss (nur BIS L-811-...)
- **2** Ladebuchse
- **3** X2 serielle Schnittstelle RS 232

X1 - Einbaubuchse 8-polig (**nur BIS L-811-...**) X2 - Einbaustecker 5-polig

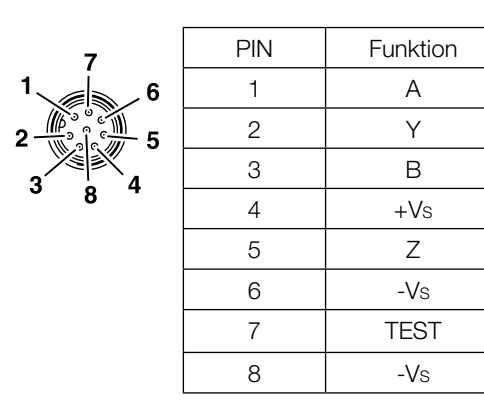

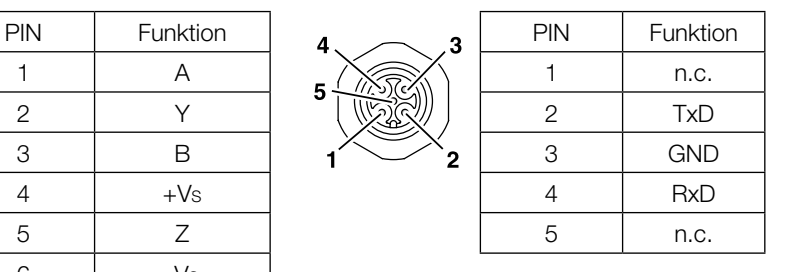

**Handy-Programmer einschalten**

#### **Voraussetzungen:**

- Versorgungsspannung liegt an (Akku eingesetzt und geladen). –
- Für BIS L-811: Schreib-/Lesekopf BIS L-3\_ \_ an Schnittstelle X1 angeschlossen.

#### **Einschalten:**

- Taste **On** drücken. �
	- ⇒ Auf dem Display erscheint das Startbild (Gerätetyp und Software-Version).
	- Gleichzeitig wird ein Akkutest durchgeführt. ⇒
	- ⇒ Nach erfolgreichem Akkutest erscheint auf dem Display das Hauptmenü.

#### **Hinweis** i.

Bleibt nach dem Einschalten das Startbild dauerhaft stehen, ist die Akkuspannung zu niedrig. Akku wechseln.

## 3 **Getting Started**

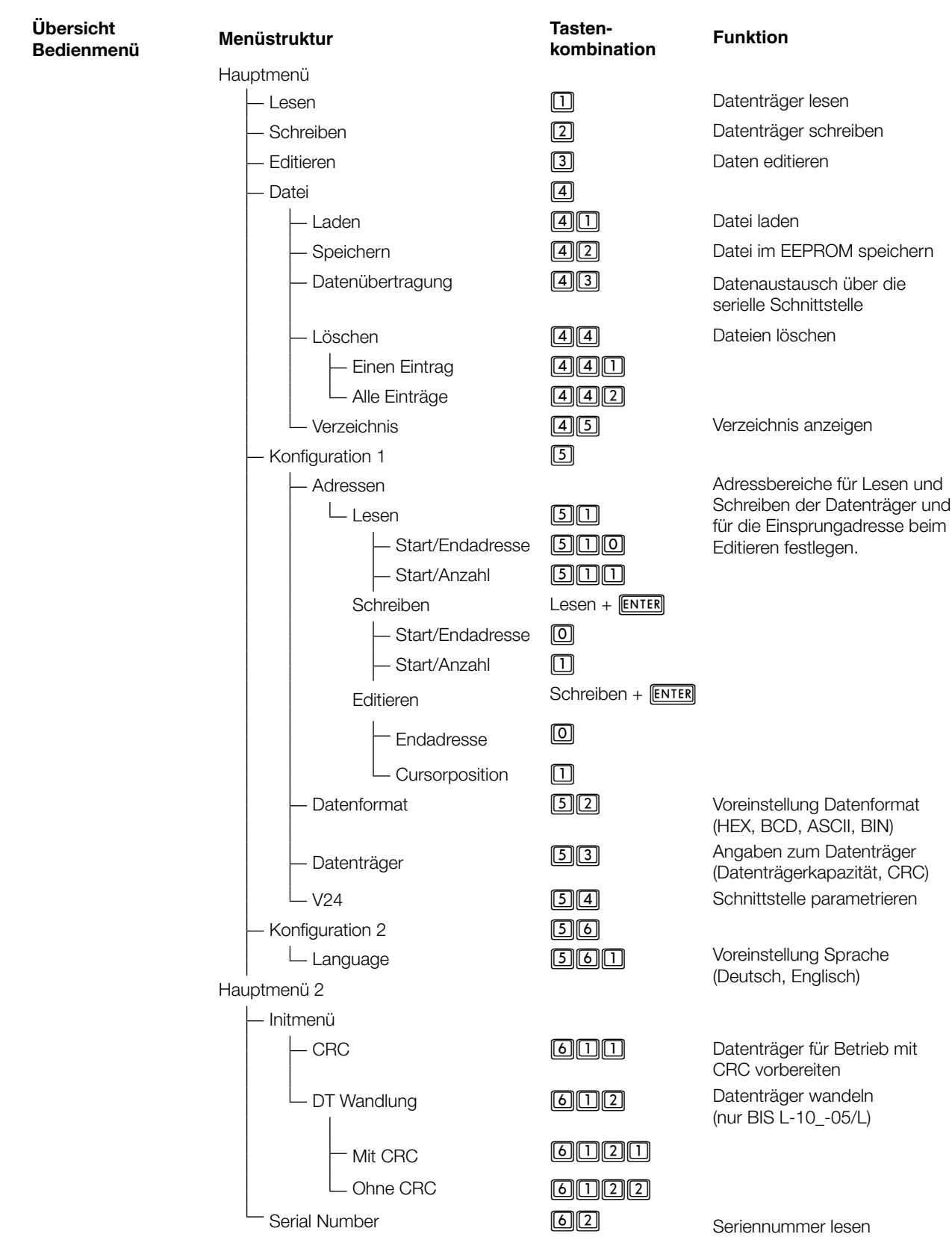

### <span id="page-8-0"></span>4 **Basiswissen**

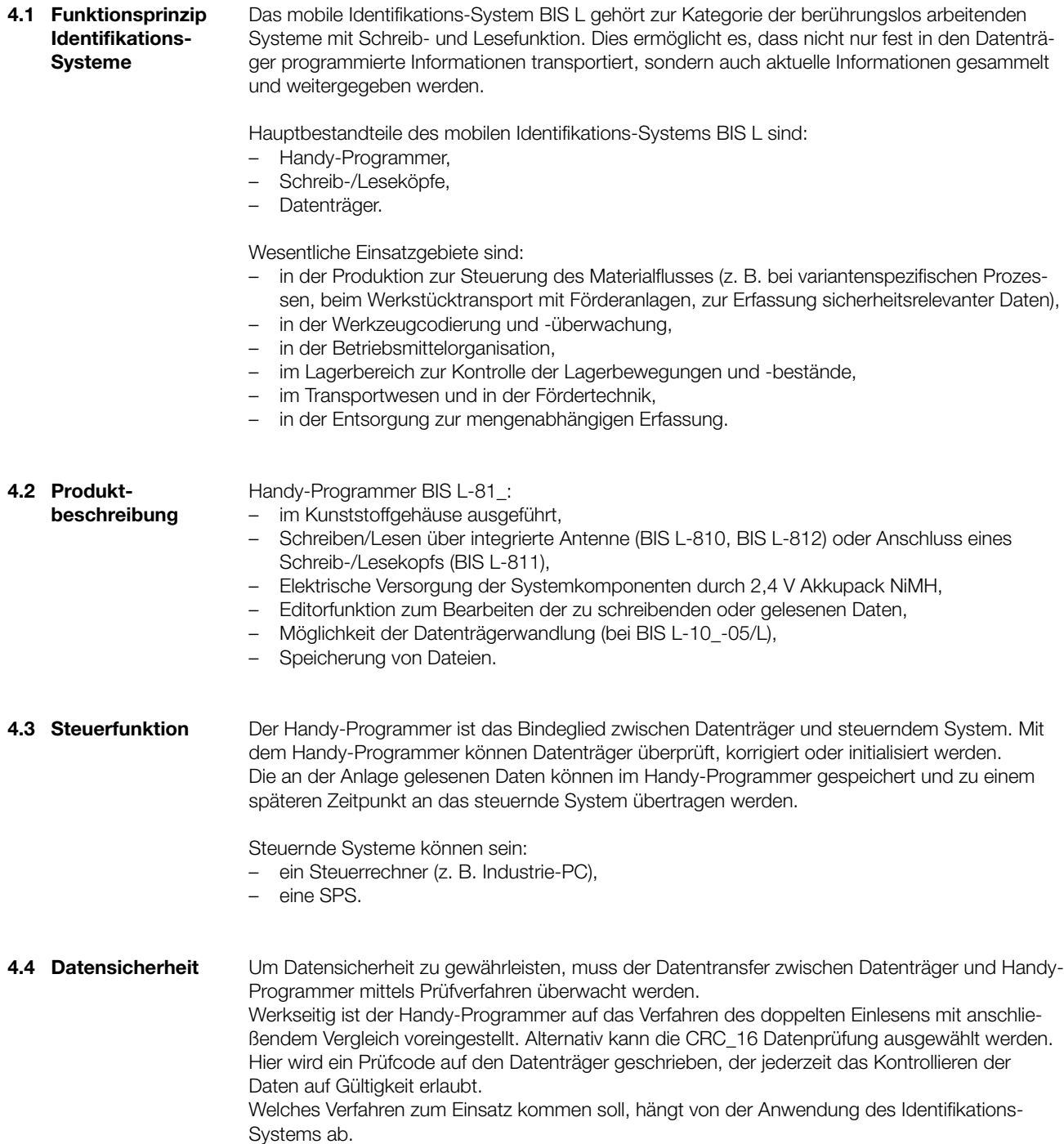

Das mobile Identifikations-System BIS L gehört zur Kategorie der berührungslos arbeitenden

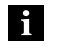

#### **Hinweis**

Ein Mischbetrieb der beiden Prüfverfahren ist nicht möglich!

#### <span id="page-9-0"></span>4 **Basiswissen**

Nachfolgende Tabelle gibt einen Überblick über die Vorteile des jeweiligen Prüfverfahrens.

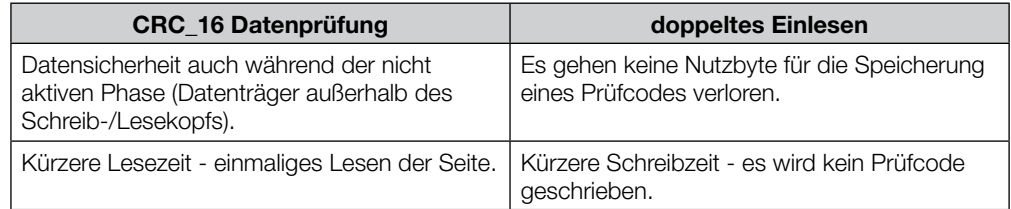

Der Handy-Programmer und das steuernde System (PC/SPS) kommunizieren über eine RS 232 Schnittstelle. Die Daten werden mittels festgelegter Telegramme übertragen. **4.5 Kommunikation über RS 232 Schnittstelle**

Folgende Möglichkeiten bestehen:

- Über den Handy-Programmer werden Lese- /Schreibaufträge vom PC abgewickelt. Dabei übernimmt der Handy-Programmer die Funktion einer BIS-Auswerteeinheit. –
- Der Handy-Programmer verwaltet Dateien und tauscht gespeicherte Daten mit dem PC aus.  $\equiv$

Der Handy-Programmer BIS L-81\_ verfügt über einen nichtflüchtigen EEPROM-Speicher. In diesem Speicher können von einem Datenträger gelesene Daten unter einem Dateinamen gespeichert werden. **4.6 Dateien**

- Der Dateiname ist auf 8 Zeichen begrenzt. –
- Es können 15 Dateien mit einer Größe von maximal 192 Byte je Datei gespeichert werden. –

#### **Dateiformat**

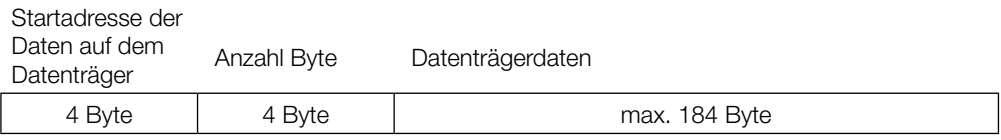

Beispiel: Datenträgerdatei ab Adresse 75 mit 16 Byte Daten im ASCII-Format. Daten: ABCDEFGHIJKLMNOP

Inhalt Datenträgerdatei: 00750016ABCDEFGHIJKLMNOP

<span id="page-10-0"></span>5 **Technische Daten**

#### **Abmessungen**

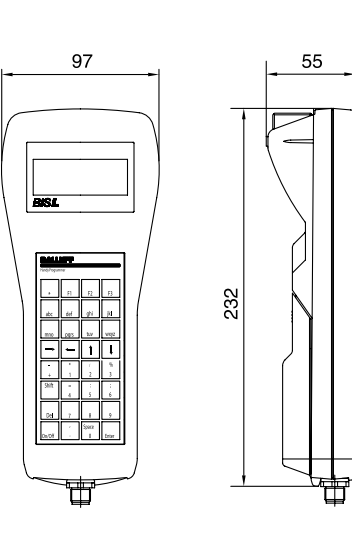

Abbildung 2: Abmessungen BIS L-810 (in mm)

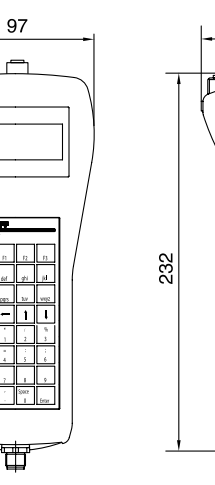

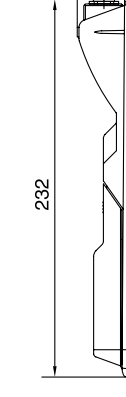

55

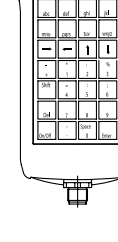

97

Ŧ

Abbildung 3: Abmessungen BIS L-811 (in mm)

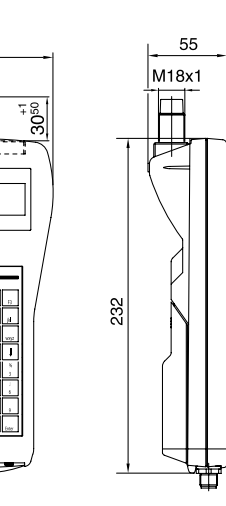

Abbildung 4: Abmessungen BIS L-812 (in mm)

### <span id="page-11-0"></span>5 **Technische Daten**

#### **Gehäuse**

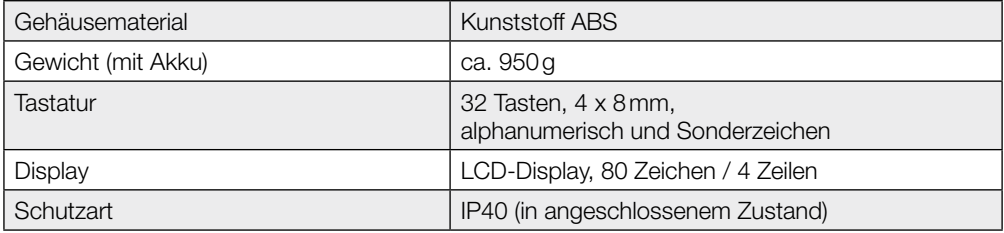

#### **Anschlüsse**

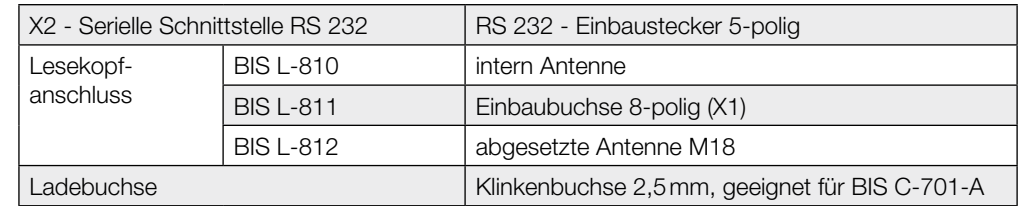

#### **Elektrische Daten**

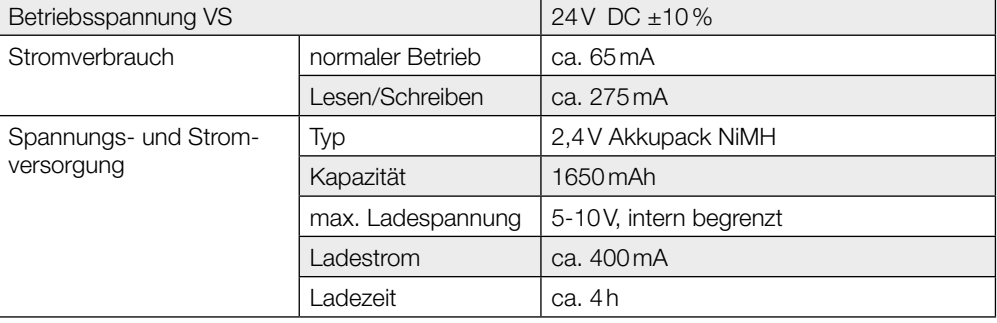

#### **Betriebsbedingungen**

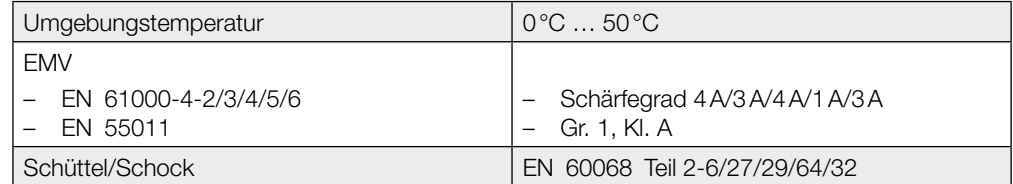

<span id="page-12-0"></span>6 **Inbetriebnahme**

**6.1 Schnittstelleninformation**

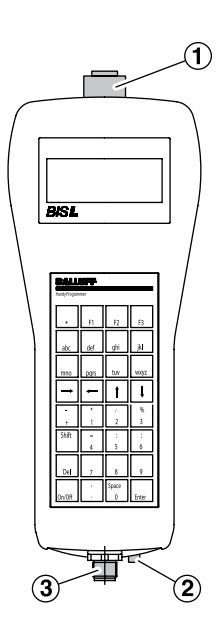

Abbildung 5: Anschlüsse Handy-Programmer (Beispiel BIS L-811-...)

- **1** X1 Lesekopfanschluss (nur BIS L-811-...)
- **2** Ladebuchse
- **3** X2 serielle Schnittstelle RS 232

X1 - Einbaubuchse 8-polig (**nur BIS L-811-...**) X2 - Einbaustecker 5-polig

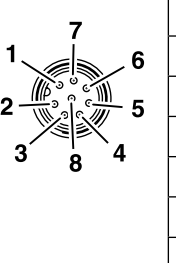

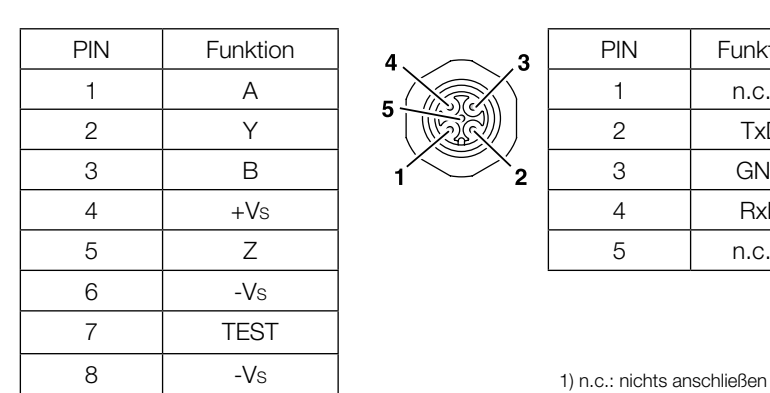

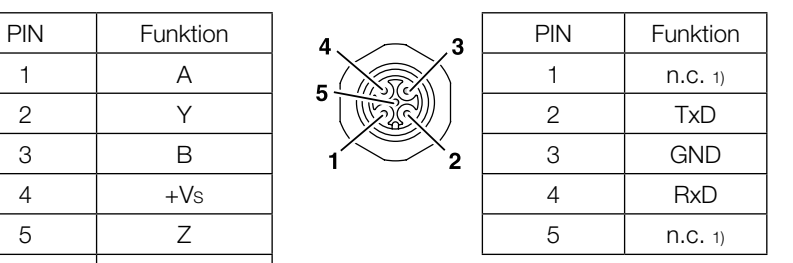

#### <span id="page-13-0"></span>6 **Inbetriebnahme**

**6.2 Batteriebetrieb**

Die Systemkomponenten des Handy-Programmers werden über einen 2,4 V Akkupack NiMH elektrisch versorgt.

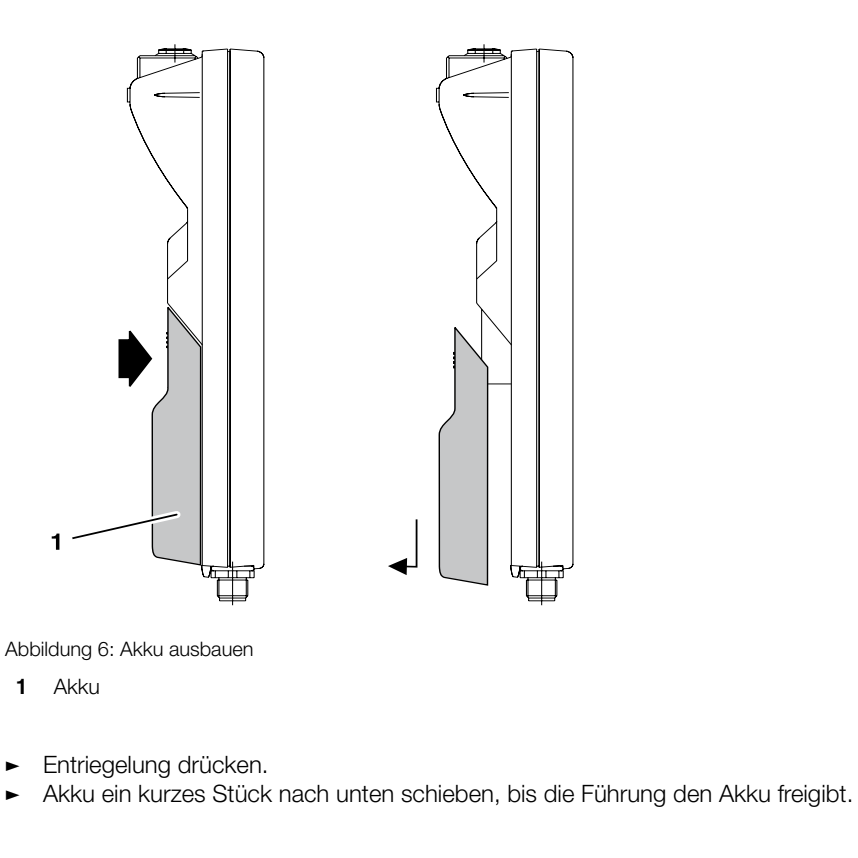

**Akku einbauen**

**Akku ausbauen**

Akku in die Führung einsetzen und nach oben schieben, bis er in die Entriegelung einrastet. �

**Akku laden**

#### **Achtung!**

�  $\blacksquare$ 

 $\Delta$ 

Bauteile können durch falsch dimensionierten Ladestrom beschädigt werden.

� Verwenden Sie zum Laden des Akkus nur von Balluff empfohlene Ladegeräte.

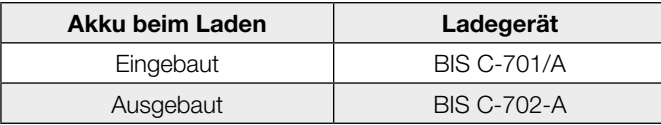

### <span id="page-14-0"></span>6 **Inbetriebnahme**

**6.4 Handy-Programmer einschalten**

#### **Voraussetzungen:**

- Versorgungsspannung liegt an (Akku eingesetzt und geladen). –
- Für BIS L-811: Schreib-/Lesekopf BIS L-3\_ \_ an Schnittstelle X1 angeschlossen.

#### **Einschalten:**

- Taste **On** drücken. �
	- ⇒ Auf dem Display erscheint das Startbild (Gerätetyp und Software-Version).
	- Gleichzeitig wird ein Akkutest durchgeführt. ⇒
	- ⇒ Nach erfolgreichem Akkutest erscheint auf dem Display das Hauptmenü.

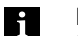

#### **Hinweis**

Bleibt nach dem Einschalten das Startbild dauerhaft stehen, ist die Akkuspannung zu niedrig. Akku wechseln.

Mögliche Fehlermeldungen beim Einschalten:

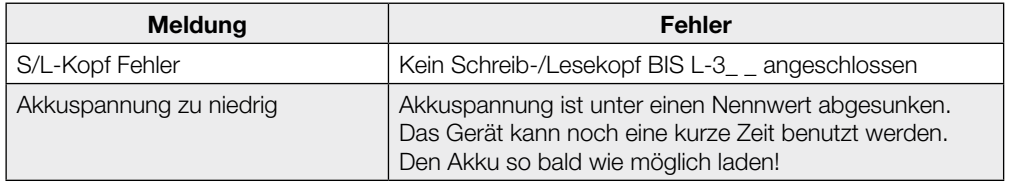

### <span id="page-15-0"></span>7 **Bedienung**

#### **7.1 Tastatur und Display**

Der Handy-Programmer wird über eine Folientastatur mit 32 Tasten bedient.

#### **Mehrfachbelegung Tastatur**

Die Buchstabentasten und einige Funktionstasten sind mehrfach belegt.

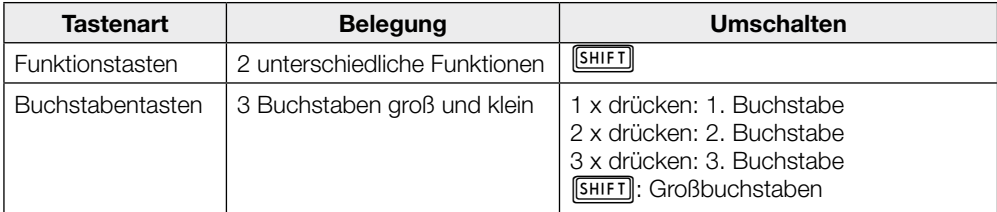

#### **Navigation**

Das LCD-Display hat 4 Zeilen mit je 20 Zeichen. Mit den Tasten  $\boxed{1}$   $\boxed{1}$  kann zwischen den Zeilen und mit den Tasten  $\Box$   $\Box$  zwischen den Zeichen navigiert werden.

Der Bediener wird menügesteuert zu den Funktionen des Gerätes geführt.

**7.2 Bedienkonzept** Die wesentlichen Funktionen werden im Hauptmenü angezeigt. Jedes Untermenü ist durch eine Ziffer gekennzeichnet. Durch Drücken der entsprechenden Zifferntaste auf der Tastatur wird das betreffende Untermenü aufgerufen.

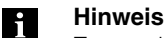

Zur raschen Orientierung ist die Tastenfolge zum Erreichen eines Menüs oder einer Funktion im Handbuch stets mit angegeben. Eine Übersicht über die Menüstruktur finden Sie auf [Seite 17.](#page-16-0)

**7.3 Formatumstellungen** Gelesene oder zu schreibende Daten können in unterschiedlichen Formaten dargestellt werden.

► Darstellungsformat durch Drücken der Taste [a] oder [g] wählen.

**Daten**

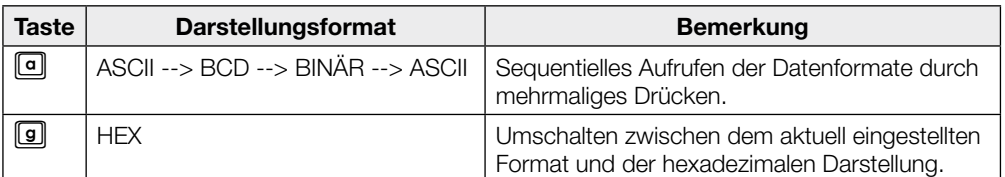

**Sprache**

Im Hauptmenü kann zwischen den Sprachen Deutsch und Englisch umgeschalten werden.

Zur Sprachumschaltung gleichzeitig die Tasten  $[SHIFT] + [FI]$  drücken. �

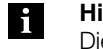

#### **Hinweis**

Die Formatumstellungen bleibt nur temporär bis zum Ausschalten des Gerätes bestehen. Die Default-Einstellung nehmen Sie im Konfigurationsmenü vor ([siehe "Konfigura](#page-17-0)[tion" ab Seite 18\)](#page-17-0).

### <span id="page-16-0"></span>7 **Bedienung**

**7.4 Übersicht** 

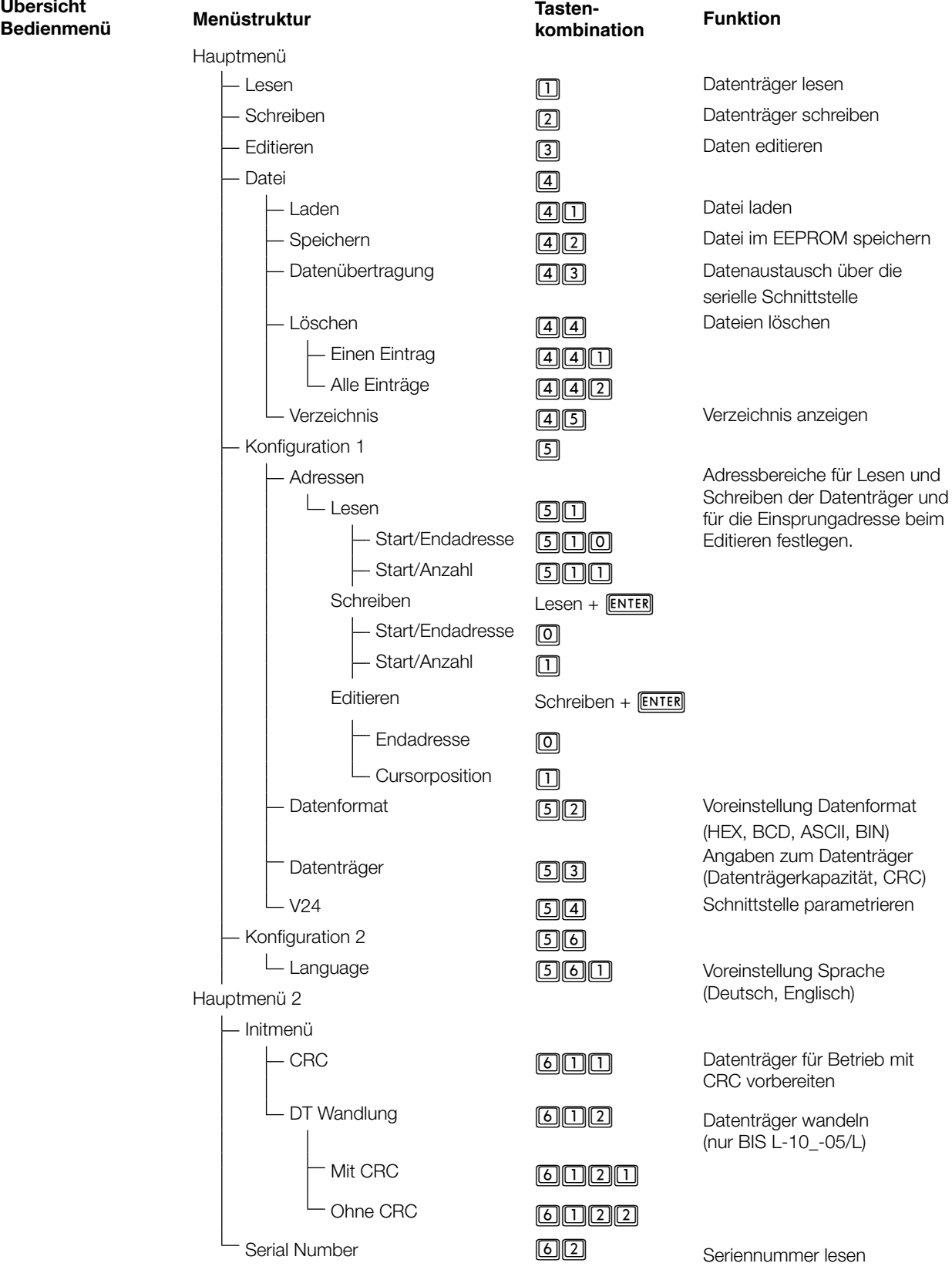

#### <span id="page-17-0"></span>**8.1 Grundwissen**

Für den Handy-Programmer BIS L-81\_ stehen drei Datenträger-Typen zur Verfügung. Je nach Auswahl können alle oder nur ein bestimmter Datenträger bearbeitet werden.

#### **Datenträger-Typen**

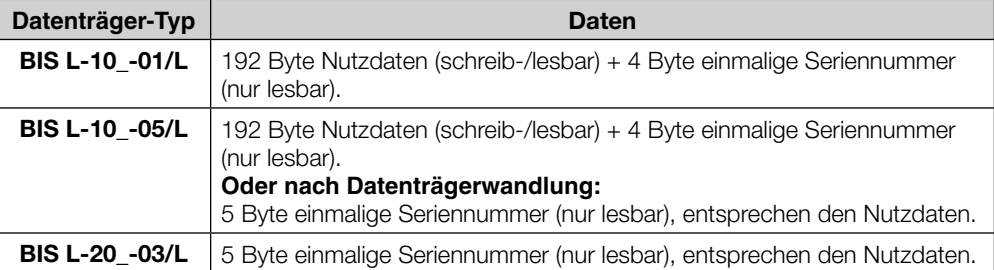

#### **Hinweise zu den Datenträgern**

- Datenträger BIS L-10\_-01/L werden mit der Konfiguration FFhex37hex ausgeliefert. Es werden nur Datenträger mit dieser Konfiguration bearbeitet. –
- Auf dem Datenträger BIS L-10\_-01/L befinden sich zusätzliche Speicherbereiche zur Konfiguration und geschützte Daten. Diese Bereiche können mit dem Handy-Programmer BIS L-81\_ nicht bearbeitet werden. –
- Bei Datenträgern vom Typ BIS L-10\_-05/L kann mit dem Handy-Programmer einmalig die Datenaufteilung geändert werden (Datenträgerwandlung). –

#### **CRC-Prüfung**

Die CRC-Prüfung ist ein Verfahren zur Bestimmung eines Prüfwertes für Daten, um Fehler bei der Übertragung von Daten erkennen zu können. Ist die CRC-Prüfung aktiviert, wird bei Erkennen eines CRC-Fehlers eine Fehlermeldung ausgegeben.

#### **Initialisierung**

Um die CRC-Prüfung verwenden zu können, müssen die Datenträger initialisiert werden. Dazu stehen zwei Möglichkeiten zur Verfügung:

- Initialisierung über die Funktion "Init" im Hauptmenü 2 ([siehe Seite 26](#page-25-0)).
- Initialisierung der Datenträger mit der Befehlskennung 'Z' ([siehe Seite 35](#page-34-0)). –

Enthält der Datenträger beim Lesen oder Schreiben nicht den richtigen CRC, dann wird vom Handy-Programmer die Fehlermeldung 'CRC-Fehler' gesendet.

Datenträger ab Werksauslieferung können sofort mit einer Prüfsumme beschrieben werden, da alle Daten auf 0 gesetzt sind.

#### **Fehlermeldung**

- Ist eine Fehlermeldung das Ergebnis eines missglückten Schreibauftrages, dann muss der Datenträger neu initialisiert werden, um wieder verwendet werden zu können. –
- Ist eine Fehlermeldung nicht das Ergebnis eines missglückten Schreibauftrages, dann sind sehr wahrscheinlich eine oder mehrere Speicherzellen des Datenträgers defekt. Der Datenträger muss ausgetauscht werden. –

#### **Prüfsumme**

Die Prüfsumme wird auf den Datenträger als 2 Byte große Information geschrieben. Es gehen 2 Byte je Block verloren. Somit stehen 14 Byte je Block zur Verfügung. Die nutzbare Byte-Anzahl kann der nachfolgend aufgeführten Tabelle entnommen werden.

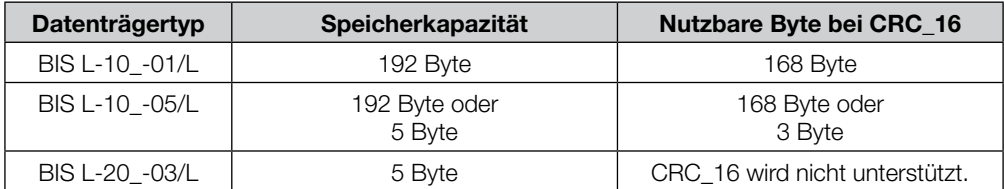

<span id="page-18-0"></span>**8.2 Konfigurationsmenü 1**  $\boxed{5}$ 

Falls nicht mit der Werkseinstellung gearbeitet werden soll, müssen die Einstellungen im Konfigurationsmenü angepasst werden.

Im Hauptmenü die Taste [5] drücken. ⇒ Wechsel in das Konfigurationsmenü 1. �

**Adressen konfigurieren**  $\Box$   $\Box$ 

Die Adressbereiche für Lesen und Schreiben der Datenträger und für die Einsprungadresse beim Editieren können voreingestellt werden.

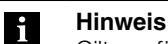

Gilt nur für Datenträger BIS L-10\_-01/L und BIS L-10\_-05/L (nicht gewandelt).

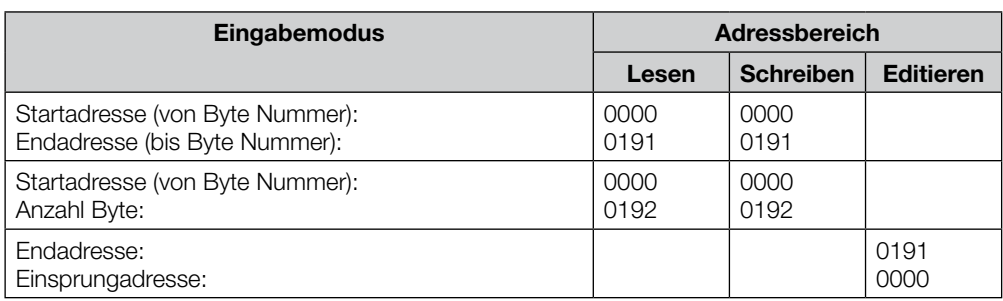

#### **Eingabemodus und Adressbereich für Lesen festlegen**

 $\blacktriangleright$  Im Hauptmenü nacheinander die Tasten  $[5]$  und  $[1]$ drücken.

⇒ Wechsel in das Untermenü "Eingabemodus Lesen".

- Eingabemodus wählen (Taste  $\boxed{0}$  oder Taste  $\boxed{1}$ ).
- Auswahl mit **[ENTER**] bestätigen. �
	- ⇒ Wechsel zur Eingabemaske "Bereich Lesen".
- Wert für die Startadresse eintragen und mit <mark>(ENTER)</mark> bestätigen. �
- Wert für die Endadresse bzw. die Anzahl der zu lesenden Bytes eintragen und mit **ENTER** bestätigen. �
	- ⇒ Wechsel in das Untermenü "Eingabemodus schreiben".

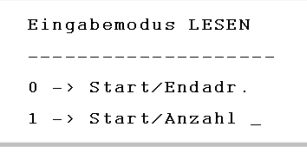

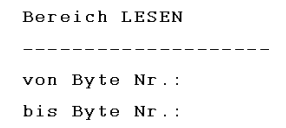

<span id="page-19-0"></span>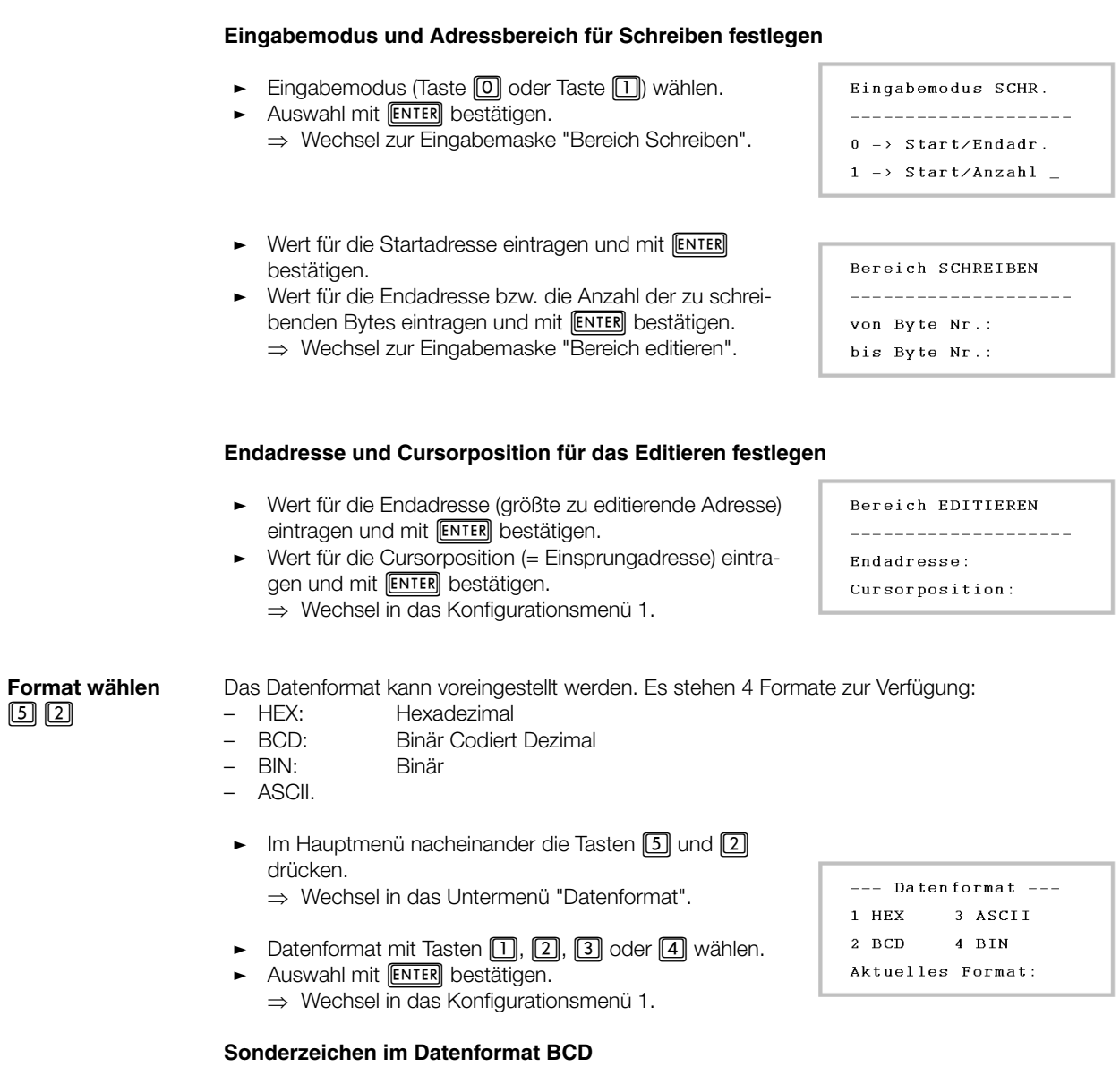

Bei Auswahl des Datenformats BCD erscheint das Untermenü "Sonderzeichen", in dem die Zeichen Ahex bis Fhex zur Darstellung von Sonderzeichen umcodiert werden können.

Werkseitige Voreinstellung Sonderzeichen BCD:

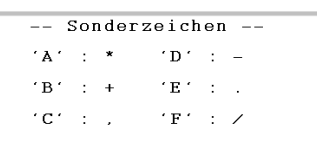

<span id="page-20-0"></span>**Angaben zum Datenträger**  $00$ 

Die Angaben zur Kapazität des Datenträgers und zur Datenübertragung mit/ohne CRC-Datenprüfung werden im Handy-Programmer gespeichert.

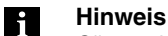

Gilt nur für Datenträger BIS L-10\_-01/L und BIS L-10\_-05/L (nicht gewandelt).

- $\blacktriangleright$  Im Hauptmenü nacheinander die Tasten  $[5]$  und  $[3]$ drücken.
	- Wechsel in das Untermenü "Datenträger Daten". ⇒
- Datenträgerkapazität eintragen und mit **[ENTER**] bestätigen. �
- $\textsf{CRC}$  einstellen (J = Ja; N = Nein). Auswahl mit  $\textsf{[ENTER]}$ bestätigen. �
	- ⇒ Wechsel in das Konfigurationsmenü 1.

-Datenträger Daten-Kapazität: CRC:

#### **Schnittstelle parametrieren (V.24)**  $50<sup>4</sup>$

Einstellung der seriellen Schnittstelle (RS 232) zur Kommunikation mit einem externen Rechner.

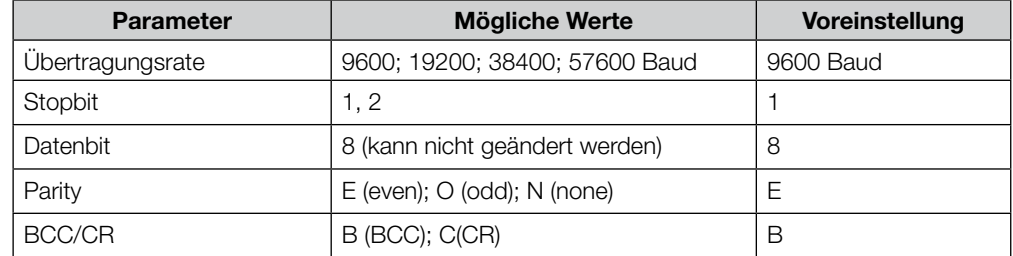

- $\triangleright$  Im Hauptmenü nacheinander die Tasten  $[5]$  und  $[4]$ drücken.
	- ⇒ Wechsel in das Untermenü "Serielle Schnittstelle".
- Die Werte der Parameter eintragen und mit **[ENTER**] bestätigen.
	- ⇒ Nach Bestätigung des Parameters BCC/CR Wechsel in das Konfigurationsmenü 1.

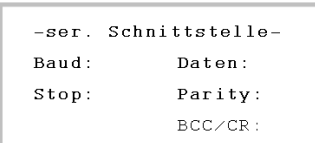

<span id="page-21-0"></span>**8.3 Konfigurations-**Im Konfigurationsmenü 2 wird die Menüsprache eingestellt und die Konfiguration gespeichert. **menü 2**  $50$ Im Hauptmenü nacheinander die Tasten [5], [6] und -- Konfiguration --� **Sprache**  1 drücken. 1 Language **einstellen** Wechsel in das Untermenü "Sprache - Language". ⇒  $2 \leftarrow 50$  0 Sprache auswählen (Taste [1] oder [2]). � Sprache - Language ⇒ Wechsel in das Konfigurationsmenü 2. 1 Deutsch 2 Englisch

**Konfiguration speichern**  $000$ 

Beim Verlassen des Konfigurationsmenüs erscheint die Abfrage, ob die Konfigurationseinstellungen gespeichert werden sollen.

"J" zum Speichern der Konfigurationseinstellungen wählen und mit **[ENTER**] bestätigen. ⇒ Wechsel in das Hauptmenü. �

<span id="page-22-0"></span>**9.1 Funktionsprinzip BIS L-81\_** Über die Tastatur des Handy-Programmers gibt der Benutzer die Datenbefehle ein (Lesen, Schreiben, Editieren) und konfiguriert den Datenaustausch mit dem Datenträger.

Die Lage der Schreib-/Leseköpfe zum Datenaustausch ist typabhängig verschieden:

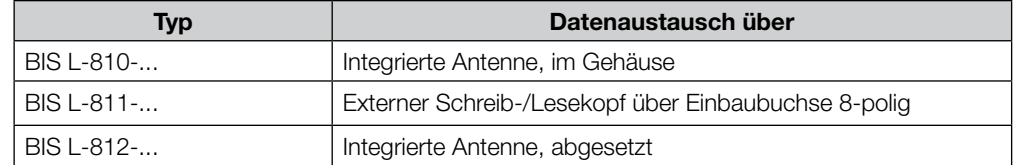

Es können einzelne Daten, Dateien oder das komplette Dateiverzeichnis ausgetauscht werden.

**Verwendung als Auswerteeinheit**

**Anordnung mit dem Handy-Programmer**

Neben der tastaturgesteuerten Bearbeitung der Datenträger besteht auch die Möglichkeit, Leseund Schreibaufträge von einem PC/Laptop über die serielle Schnittstelle des Handy-Programmers auszuführen. Der Handy-Programmer arbeitet dann wie eine BIS-Auswerteeinheit.

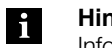

#### **Hinweis**

Informationen zur Arbeitsweise des Handy-Programmers über die serielle Schnittstelle finden Sie im [Kapitel 10 ab Seite 30](#page-29-0).

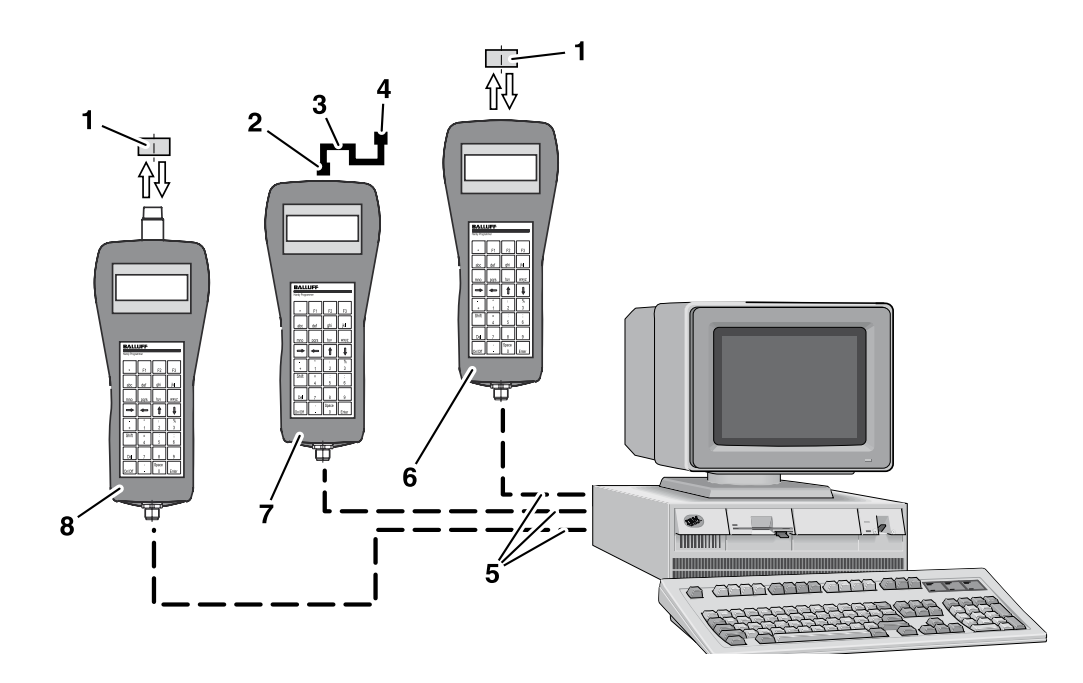

Abbildung 7: Anordnung der Handy-Programmer-Typen BIS L-810, BIS L-811 und BIS L-812

- **1** Datenträger BIS L-1\_ \_
- **2** Anschlussstecker für Schreib-/Lesekopf BIS L-3\_ \_
- **3** Anschlusskabel für Schreib-/Lesekopf BIS L-3\_ \_
- **4** Schreib-/Lesekopf BIS L-3\_ \_
- **5** Schnittstellenkabel BIS C-522-PVC-02/03
- **6** Handy-Programmer BIS L-810
- **7** Handy-Programmer BIS L-811
- **8** Handy-Programmer BIS L-812

<span id="page-23-0"></span>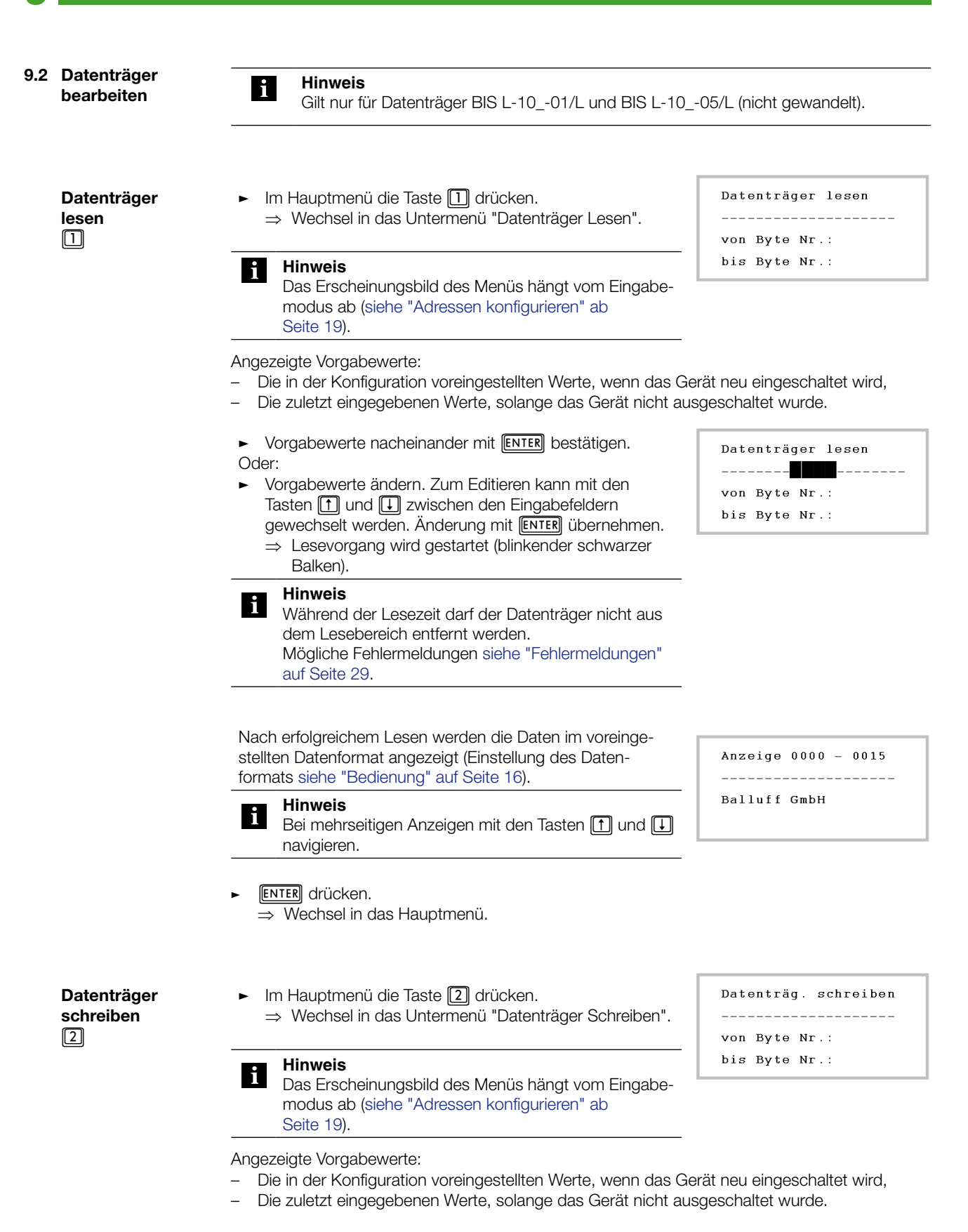

<span id="page-24-0"></span>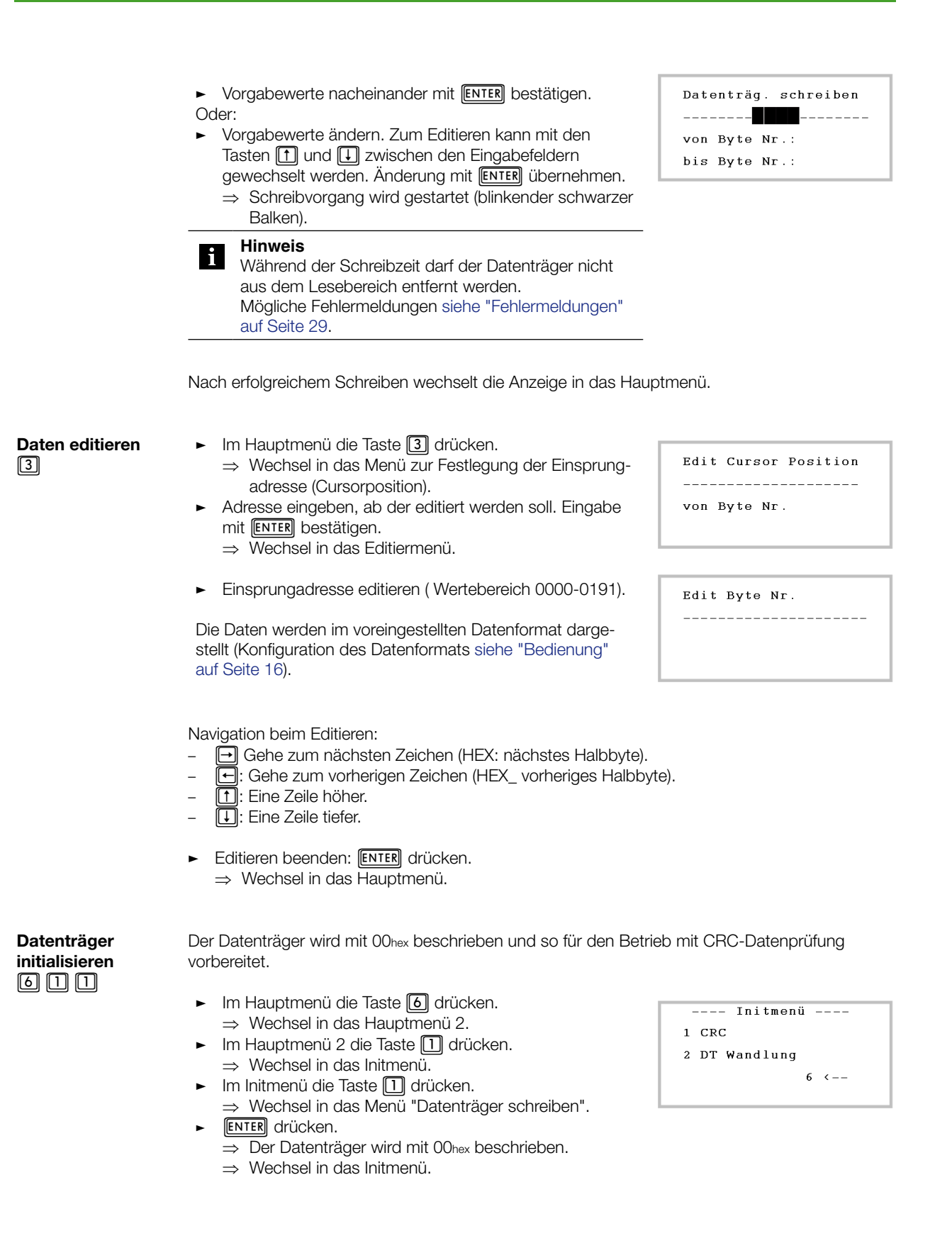

<span id="page-25-0"></span>**Datenträger wandeln**  $\boxed{6}$   $\boxed{1}$   $\boxed{2}$ 

Datenträger vom Typ BIS L-10\_-05/L können gewandelt werden, so dass ihre Eigenschaften denen des Datenträgertyps BIS L-20\_-... entsprechen.

#### **Achtung!** ∕∖∖

Der Datenträger kann nur einmalig gewandelt werden. Die Datenträgerwandlung kann nicht rückgängig gemacht werden.

Datenträger vom Typ BIS L-10\_-05/L können für eine Datenübertragung mit oder ohne Prüfsumme initialisiert werden. Je nach Auswahl stehen nach der Datenträgerwandlung zur Übertragung der Seriennummer zur Verfügung:

- BIS L-10\_-05/L mit CRC: 3 Byte, –
- BIS L-10\_-05/L ohne CRC: 5 Byte. –
- Im Hauptmenü die Taste [6] drücken. ⇒ Wechsel in das Hauptmenü 2. �
- Im Hauptmenü 2 die Taste [1] drücken. Wechsel in das Initmenü. ⇒ �
- Im Init-Menü die Taste [2] drücken. ⇒ Wechsel in das Menü "DT Wandlung". �
- ► Im Menü "DT Wandlung" die Option mit oder ohne CRC auswählen (Taste [1] oder [2] drücken).
	- ⇒ Wechsel in das Untermenü "DT Wandlung" für die Eingabe der Seriennummer.
- Im Untermenü "DT Wandlung" die 3 Byte (mit CRC) bzw. 5 Byte (ohne CRC) der Seriennummer eintragen. �
- **ENTER** drücken. �
	- ⇒ Der Handy-Programmer sendet die Daten zur Datenträgerwandlung (blinkender schwarzer Balken auf dem Display).
- Datenträger vom Typ BIS L-10\_-05/L in den Bereich des Schreib-/Lesekopfs bringen. �
	- ⇒ Der Datenträger wird gewandelt.
	- ⇒ Die Seriennummer des gewandelten Datenträgers wird angezeigt.
- **ENTER** drücken. �
	- ⇒ Wechsel in das Initmenü.

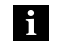

#### **Hinweis**

Ein bereits gewandelter Datenträger kann nicht wieder neu gewandelt werden. In diesem Fall gibt der Handy-Programmer eine Fehlermeldung aus [\(siehe "Fehler](#page-28-0)[meldungen" auf Seite 29.](#page-28-0))

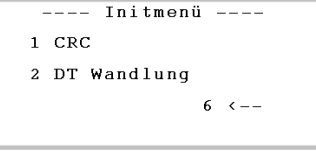

```
--- DT Wandlung ---1 Mit CRC
2 Ohne CRC
               6 - (-
```
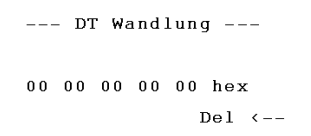

<span id="page-26-0"></span>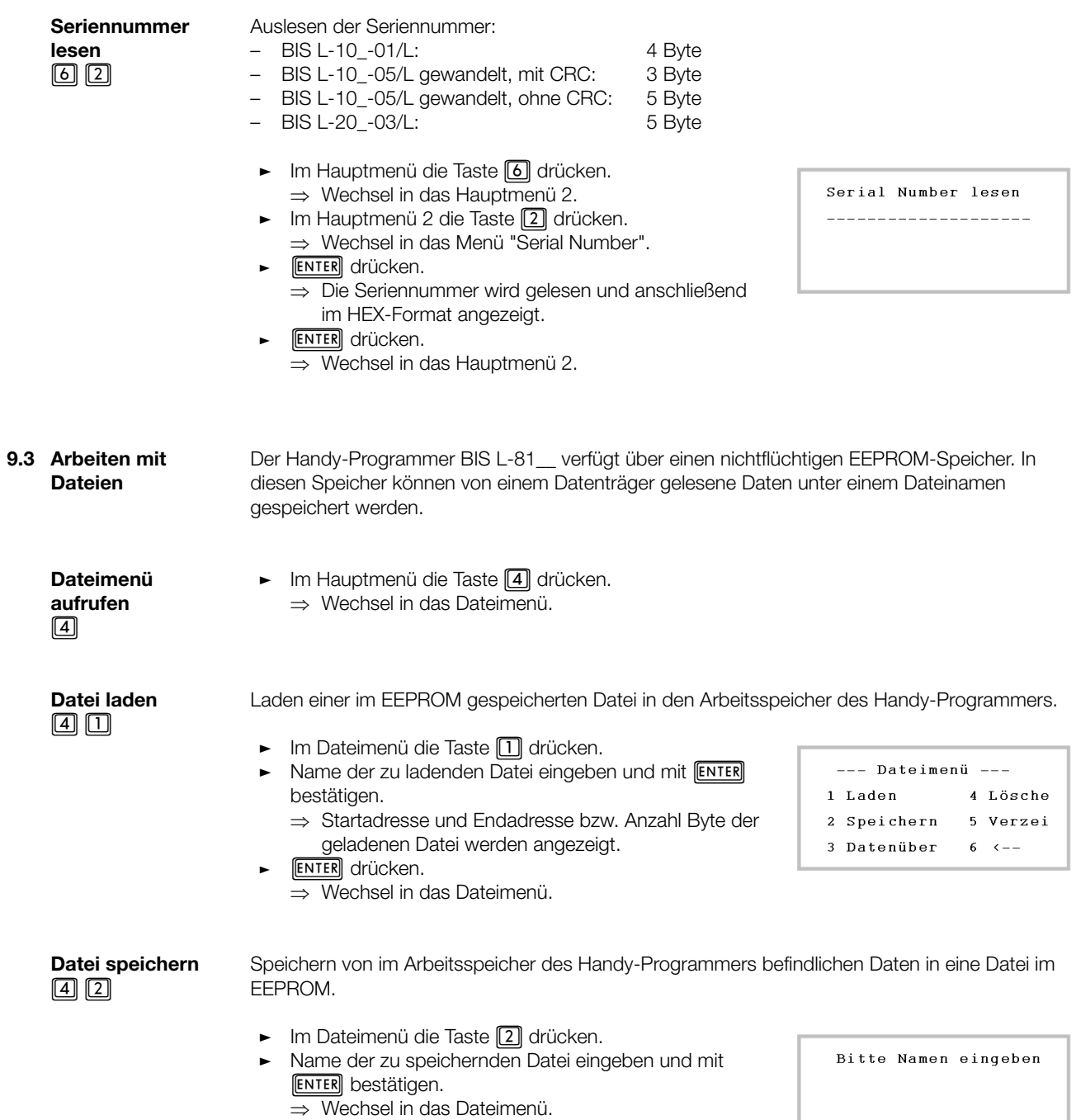

<span id="page-27-0"></span>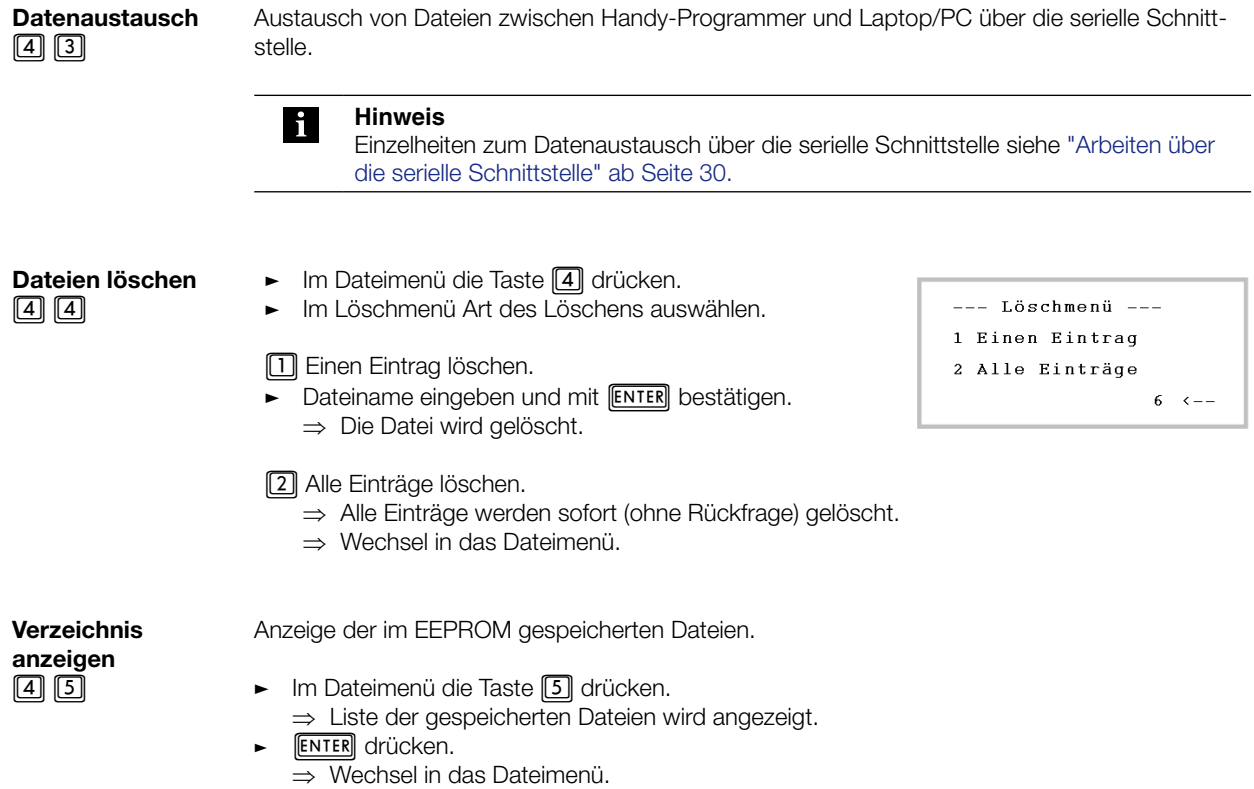

#### <span id="page-28-0"></span>**9.4 Fehlermeldungen** Mögliche Fehlermeldungen auf dem Display des Gerätes und deren Bedeutung zeigt nachfolgende Tabelle.

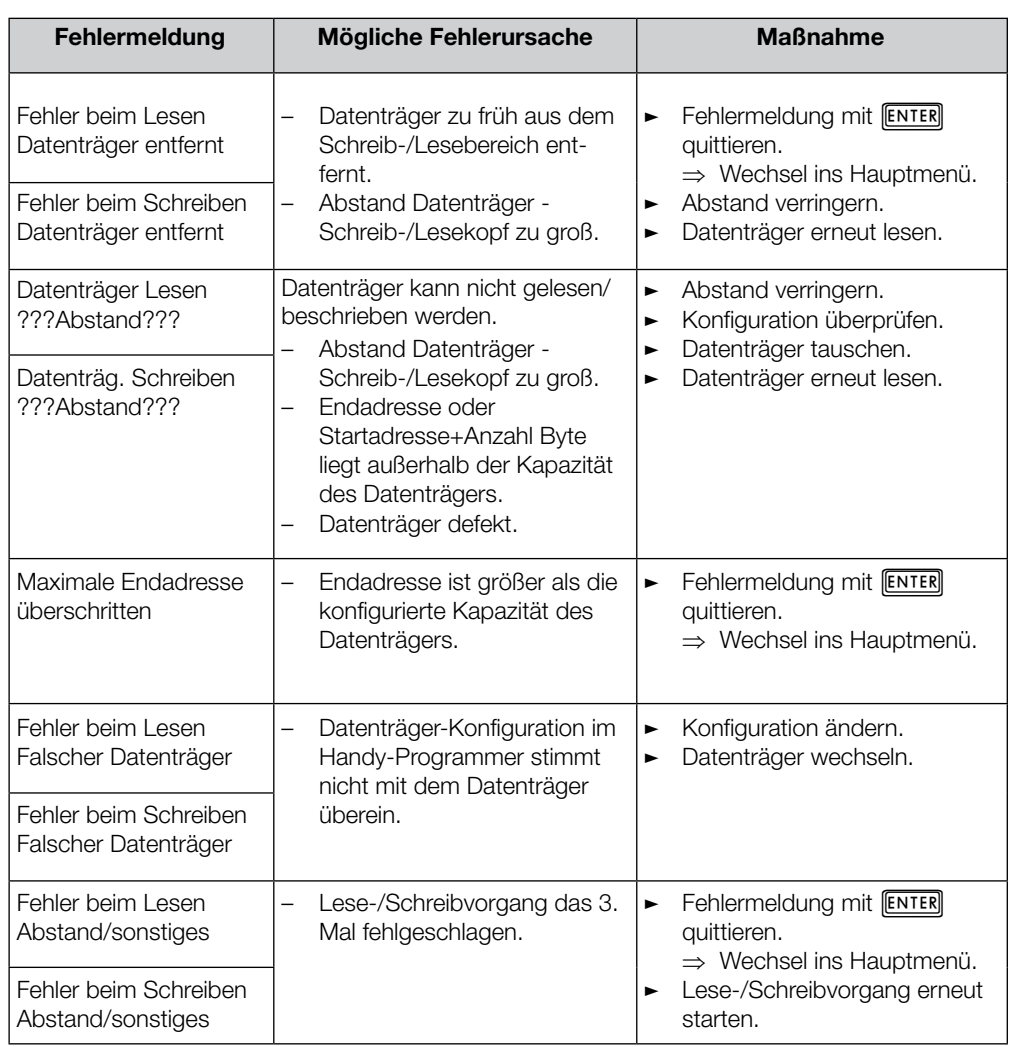

<span id="page-29-0"></span>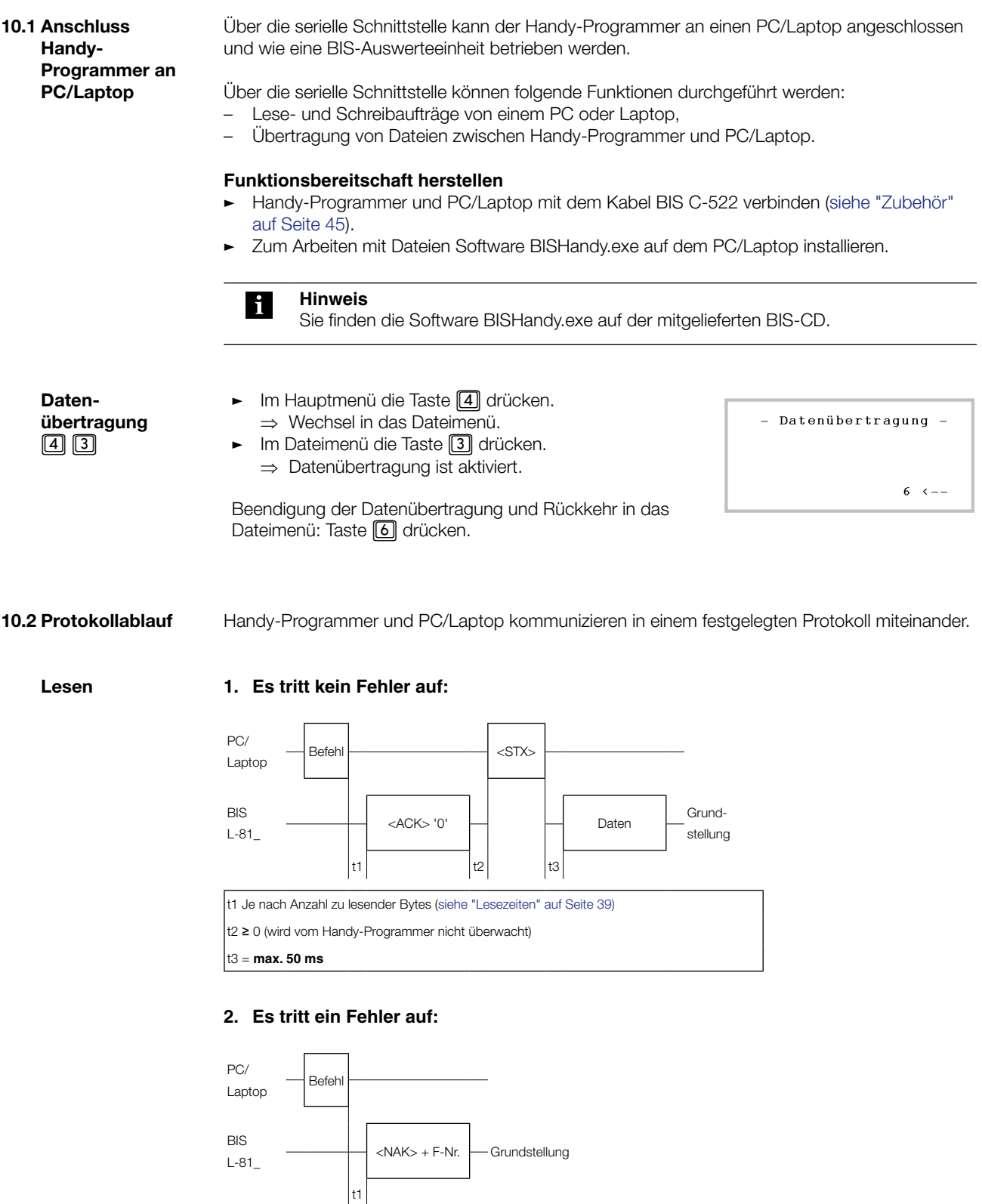

t1 Je nach Anzahl zu lesender Bytes [\(siehe "Lesezeiten" auf Seite 39](#page-38-0)) und Fehlerart (empfohlene Überwachungszeit 15 s)

#### <span id="page-30-0"></span>**Schreiben 1. Es tritt kein Fehler auf:**

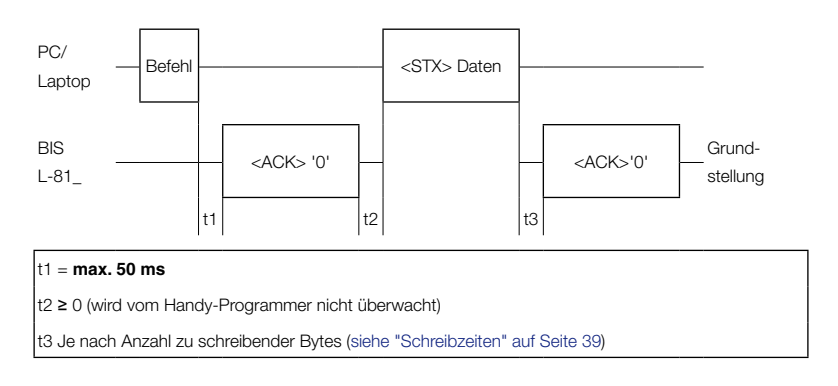

#### **2. Es tritt ein Fehler im Befehl auf:**

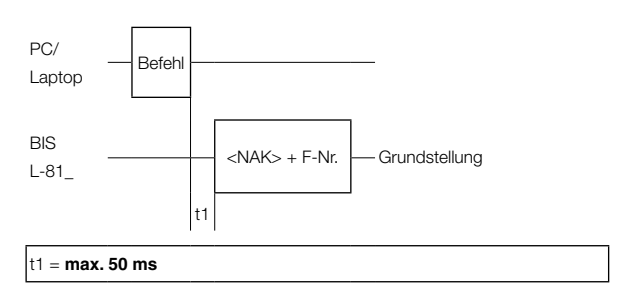

#### **3. Es tritt ein Fehler beim Schreiben auf:**

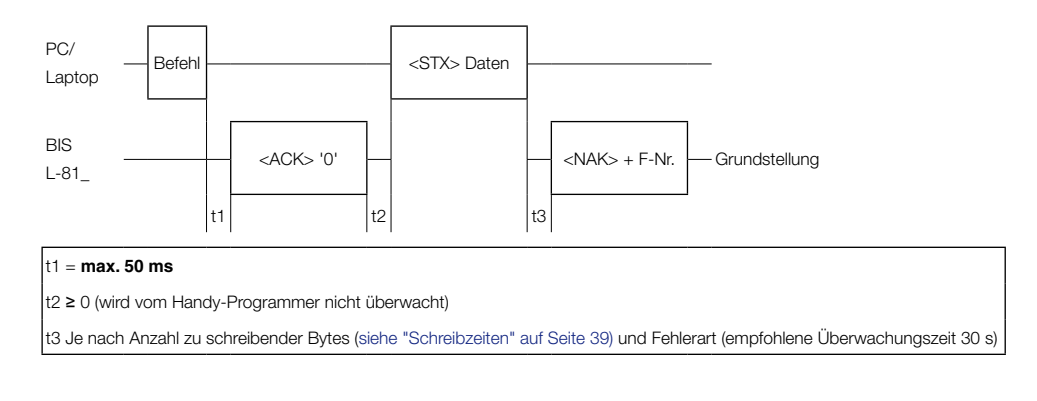

#### **Voraussetzungen für die Gültigkeit der Darstellungen:**  $\mathbf i$

- Der Handy-Programmer befindet sich in Grundstellung. –
- Vor dem Schreib-/Lesekopf befindet sich ein Datenträger. –

<span id="page-31-0"></span>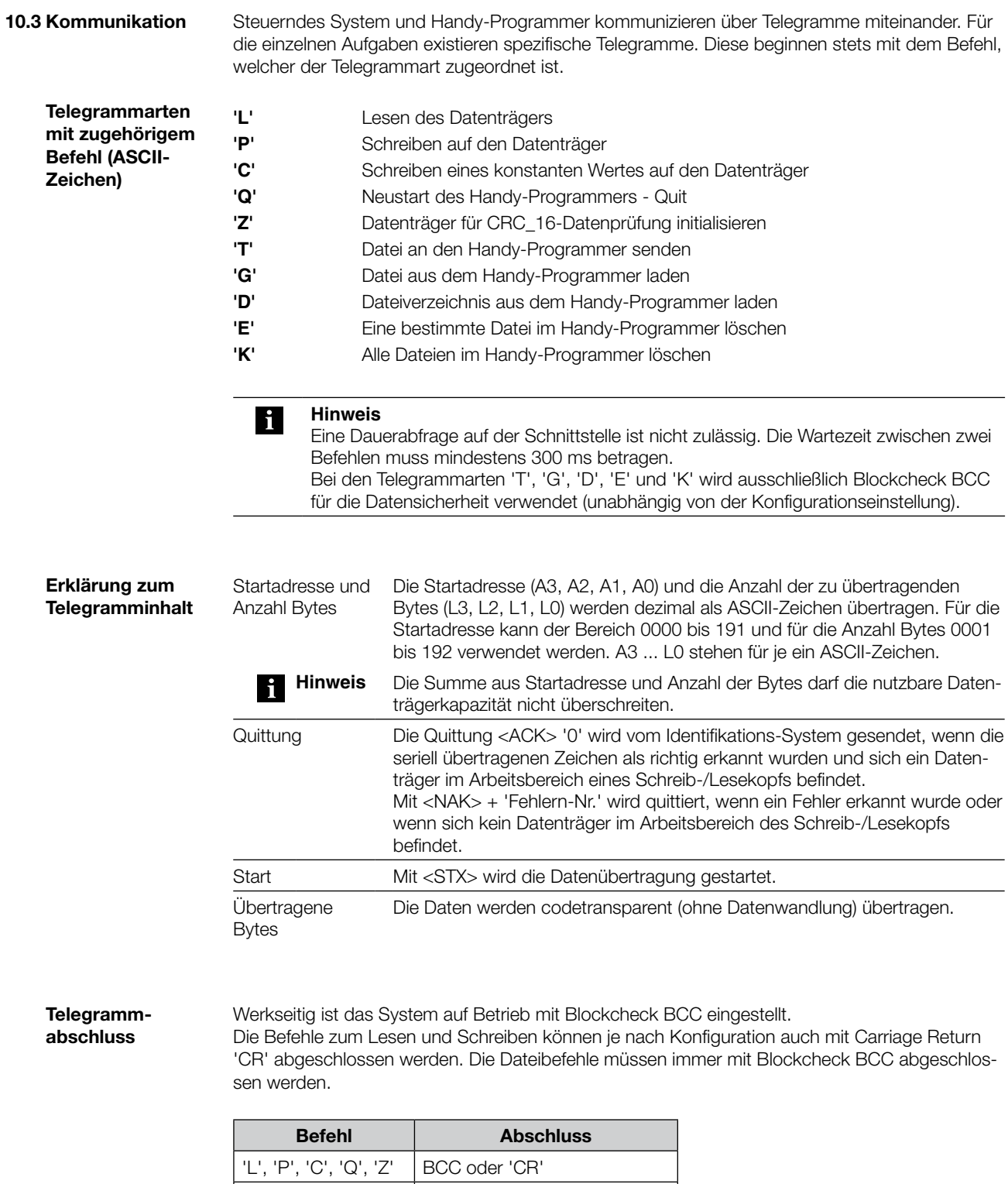

Der Handy-Programmer schließt ebenfalls alle übertragenen Telegramme mit der gewählten Abschlussart ab.

'T', 'G', 'D', 'E', 'K'  $\int$  immer BCC

Lesen vom Datenträger, Schreiben auf den Datenträger.

**Lesen/Schreiben Datenträger**

<span id="page-32-0"></span>**Telegramm** 

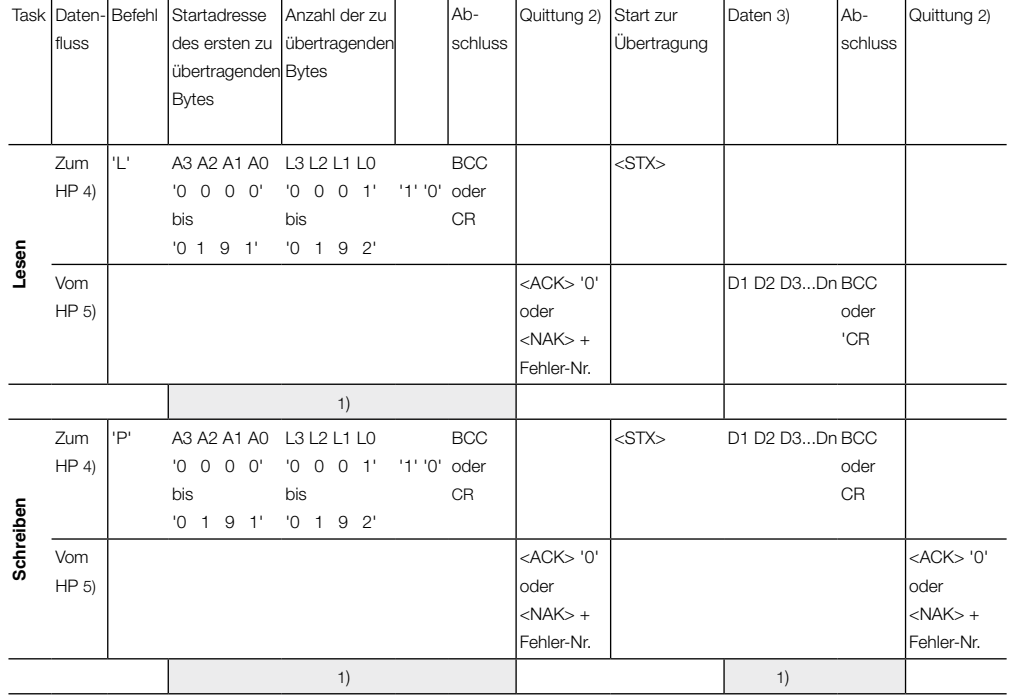

1) Der Befehl Quit ist an dieser Stelle nicht zugelassen.

2) Als Quittung kommt <ACK> '0', wenn kein Fehler aufgetreten ist, oder <NAK> + 'Fehler-Nr.', wenn ein Fehler aufgetreten ist.

3) Daten von Startadresse bis Startadresse+Anzahl Bytes.

4) Vom steuernden System zum Handy-Programmer.

5) Vom Handy-Programmer zum steuernden System.

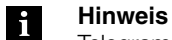

Telegrammbeispiele finden Sie im [Abschnitt 10.6 ab Seite 40](#page-39-0).

<span id="page-33-0"></span>**Telegramm Schreiben eines konstanten Wertes auf den Datenträger**

Schreiben eines konstanten Wertes auf den Datenträger.

Dieser Befehl kann zum Löschen eines Datenträgers verwendet werden. Man spart die Zeit zur Übertragung der zu schreibenden Bytes.

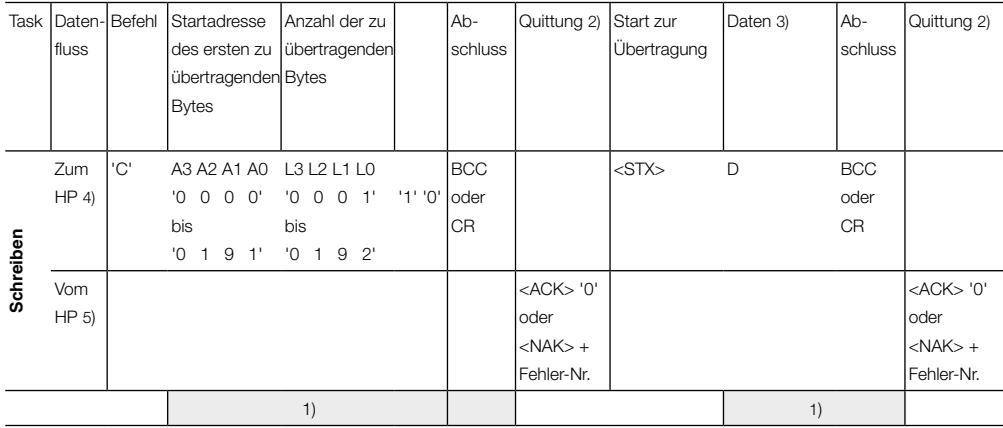

1) Der Befehl Quit ist an dieser Stelle nicht zugelassen.

2) Als Quittung kommt <ACK> '0', wenn kein Fehler aufgetreten ist, oder <NAK> + 'Fehler-Nr.', wenn ein Fehler aufgetreten ist.

3) Daten von Startadresse bis Startadresse+Anzahl Bytes.

4) Vom steuernden System zum Handy-Programmer.

5) Vom Handy-Programmer zum steuernden System.

**Telegramm Neustart der Auswerteeinheit (Quit)**

Durch das Absenden des Telegramms Neustart (Quit) wird ein in Arbeit befindliches Telegramm abgebrochen. Der Handy-Programmer wird in den Grundzustand gebracht.

#### **Achtung!** ΛN

Der Befehl Neustart (Quit) ist nicht zugelassen, während der Handy-Programmer auf ein Abschlusszeichen wartet (BCC oder 'CR').

In dieser Situation würde Quit als Abschluss oder Nutzzeichen fehlinterpretiert.

#### **Hinweis**

li.

Nach der Quittung dieses Telegramms **mindestens 1600 ms** Pause vorsehen, bevor ein neues Telegramm gestartet wird.

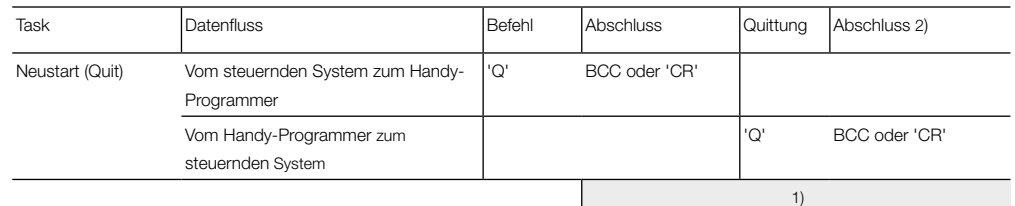

1) Der Befehl Quit ist an dieser Stelle nicht zugelassen.

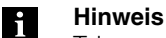

Telegrammbeispiele finden Sie im [Abschnitt 10.6 ab Seite 40.](#page-39-0)

<span id="page-34-0"></span>**Telegramm CRC\_16 Datenprüfung initialisieren**

Mit diesem Telegramm wird ein Datenträger, der sich vor dem aktiven Schreib-/Lesekopf befindet, für die Verwendung bei CRC\_16 Datenprüfung initialisiert.

Das Telegramm muss auch dann erneut abgesendet werden, wenn ein CRC-Fehler als Folge aus einem missglückten Schreibauftrag aufgetreten ist.

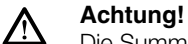

Die Summe aus Startadresse und Anzahl Bytes darf die nutzbare Datenträgerkapazität nicht überschreiten [\(siehe "CRC-Prüfung" auf Seite 18\)](#page-17-0).

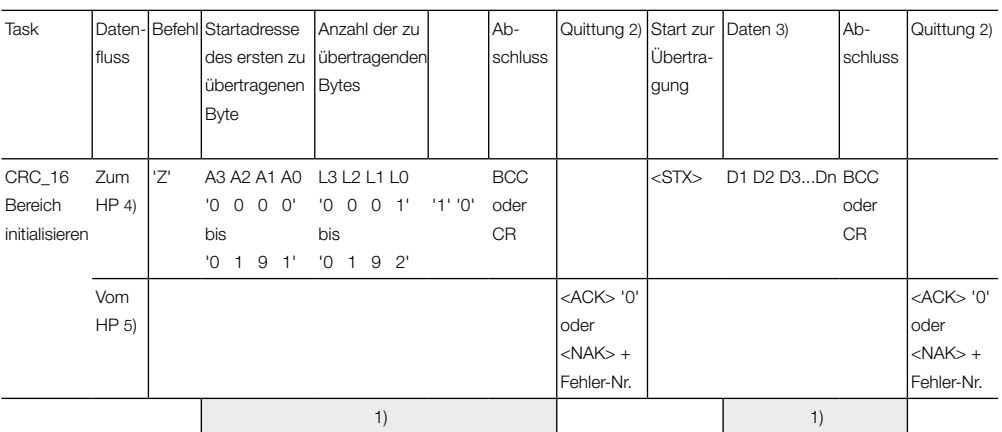

1) Der Befehl Quit ist an dieser Stelle nicht zugelassen.

2) Als Quittung kommt <ACK> '0', wenn kein Fehler aufgetreten ist, oder <NAK> + 'Fehler-Nr.', wenn ein Fehler aufgetreten ist.

3) Daten von Startadresse bis Startadresse+Anzahl Bytes.

4) Vom steuernden System zum Handy-Programmer.

5) Vom Handy-Programmer zum steuernden System.

<span id="page-35-0"></span>**Telegramm Datei einlesen** Datei vom PC/Laptop an den Handy-Programmer senden.

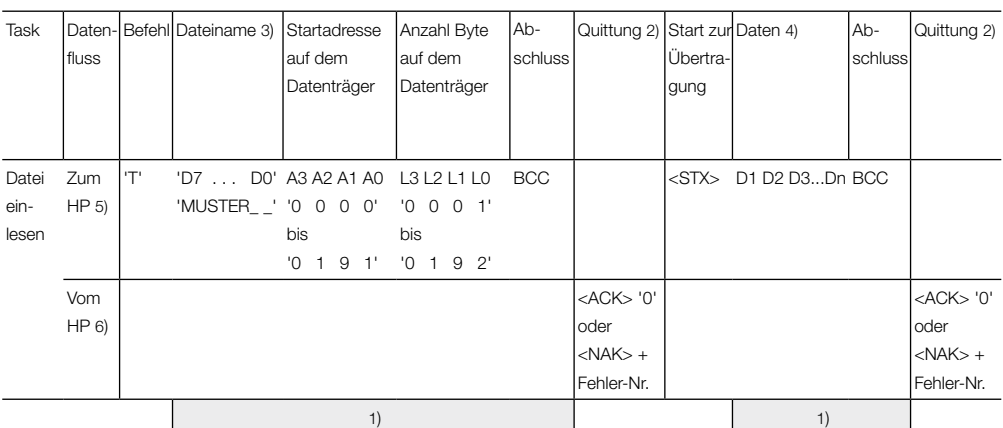

- 1) Der Befehl Quit ist an dieser Stelle nicht zugelassen.
- 2) Als Quittung kommt <ACK> '0', wenn kein Fehler aufgetreten ist, oder <NAK> + 'Fehler-Nr.', wenn ein Fehler aufgetreten ist.
- 3) Hat der Dateiname weniger als 8 Zeichen, müssen Leerzeichen (20hex) hinzugefügt werden.
- 4) Daten von Startadresse bis Startadresse+Anzahl Bytes.
- 5) Vom steuernden System zum Handy-Programmer.
- 6) Vom Handy-Programmer zum steuernden System.

#### **Telegramm Datei auslesen**

Datei vom Handy-Programmer in den PC/Laptop auslesen.

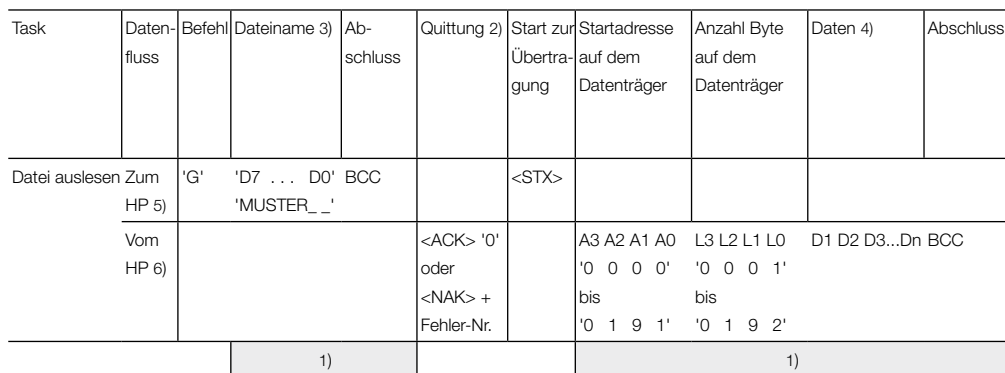

1) Der Befehl Quit ist an dieser Stelle nicht zugelassen.

2) Als Quittung kommt <ACK> '0', wenn kein Fehler aufgetreten ist, oder <NAK> + 'Fehler-Nr.', wenn ein Fehler aufgetreten ist.

3) Hat der Dateiname weniger als 8 Zeichen, müssen Leerzeichen (20hex) hinzugefügt werden.

- 4) Daten von Startadresse bis Startadresse-Anzahl Bytes.
- 5) Vom steuernden System zum Handy-Programmer.
- 6) Vom Handy-Programmer zum steuernden System.

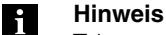

Telegrammbeispiele finden Sie im [Abschnitt 10.6 ab Seite 40.](#page-39-0)

<span id="page-36-0"></span>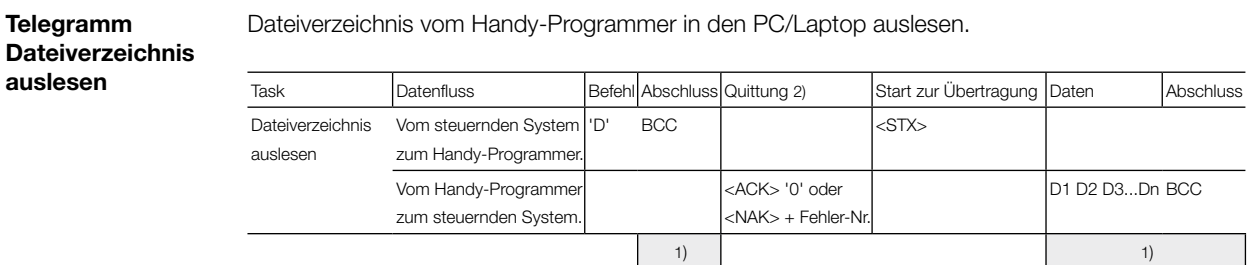

1) Der Befehl Quit ist an dieser Stelle nicht zugelassen.

2) Als Quittung kommt <ACK> '0', wenn kein Fehler aufgetreten ist, oder <NAK> + 'Fehler-Nr.', wenn ein Fehler aufgetreten ist.

# **Telegramm**

Eine Datei im Handy-Programmer löschen.

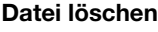

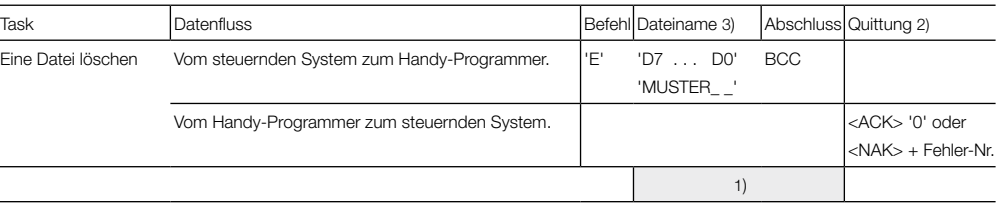

1) Der Befehl Quit ist an dieser Stelle nicht zugelassen.

2) Als Quittung kommt <ACK> '0', wenn kein Fehler aufgetreten ist, oder <NAK> + 'Fehler-Nr.', wenn ein Fehler aufgetreten ist.

3) Hat der Dateiname weniger als 8 Zeichen, müssen Leerzeichen (20hex) hinzugefügt werden.

#### **Telegramm alle Dateien löschen**

Alle im Handy-Programmer gespeicherte Dateien löschen.

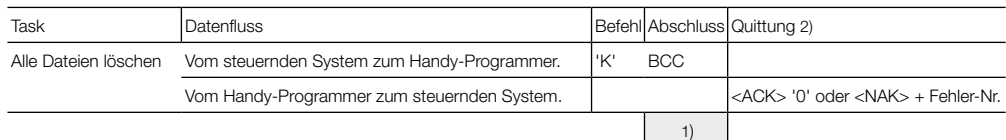

1) Der Befehl Quit ist an dieser Stelle nicht zugelassen.

2) Als Quittung kommt <ACK> '0', wenn kein Fehler aufgetreten ist, oder <NAK> + 'Fehler-Nr.', wenn ein Fehler aufgetreten ist.

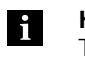

#### **Hinweis**

Telegrammbeispiele finden Sie im [Abschnitt 10.6 ab Seite 40](#page-39-0).

<span id="page-37-0"></span>**10.4 Fehlernummern** BIS L-81\_ gibt immer eine Fehlernummer aus. Deren Bedeutung zeigt nachfolgende Tabelle.

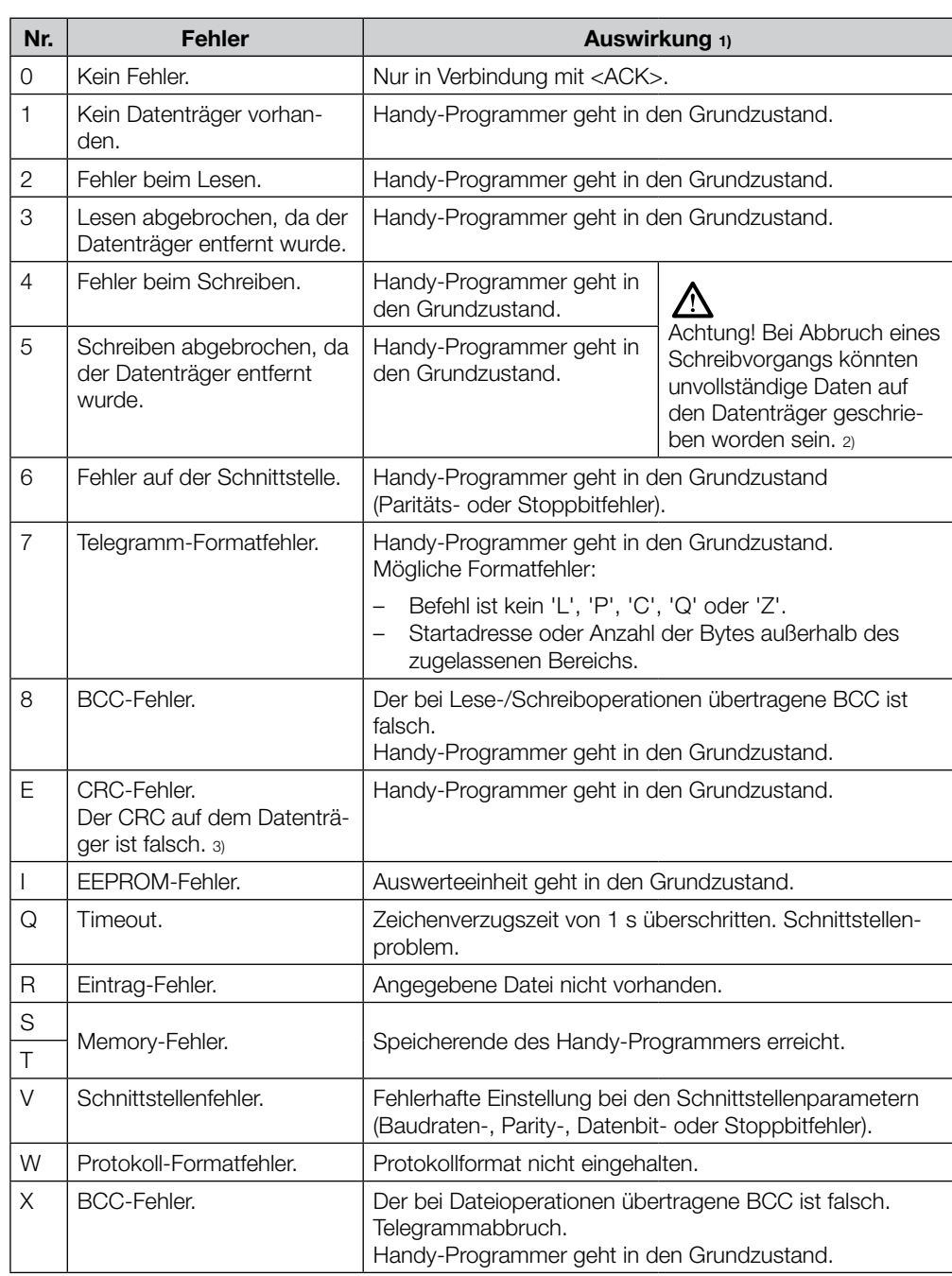

1) Ein Fehler führt immer zum Telegrammabbruch.

2) Wird mit CRC-Datencheck gearbeitet, kann beim nächsten Lesebefehl die Fehlermeldung E auftreten, wenn der Fehler 4 oder 5 nicht behoben wurde.

3) Wird mit CRC-Datencheck gearbeitet, kann die Fehlermeldung E als Folge auftreten, wenn beim vorausgegangenen Befehl der Fehler 4 oder 5 gemeldet wurde.

<span id="page-38-0"></span>**10.5 Schreib-/ Lesezeiten**

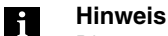

Die angegebenen Zeiten sind gültig ab dem Zeitpunkt der Datenträgererkennung. Andernfalls müssen für den Energieaufbau bis zum Erkennen des Datenträgers 45 ms hinzugerechnet werden.

**Lesezeiten im statischen Betrieb** (Datensicherheit mit doppeltem Lesen, keine CRC\_16- Datenprüfung):

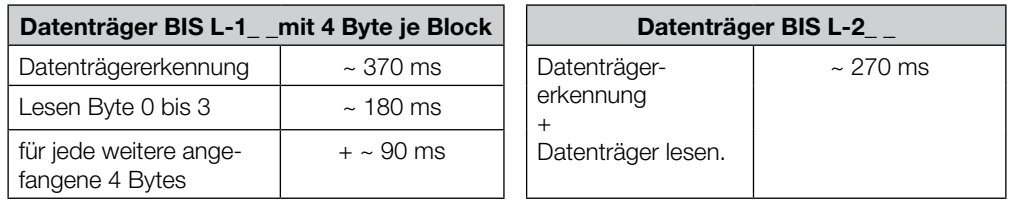

**Schreibzeiten im statischen Betrieb** (Datensicherheit mit doppeltem Lesen, keine CRC\_16 Datenprüfung):

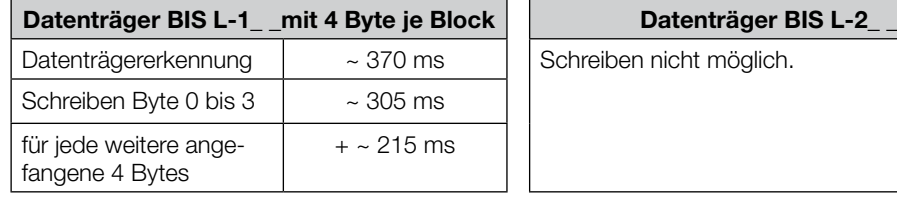

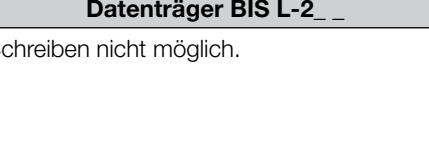

**Lesezeiten im dynamischen Betrieb erster Block** (Datensicherheit mit doppeltem Lesen, keine CRC\_16-Datenprüfung):

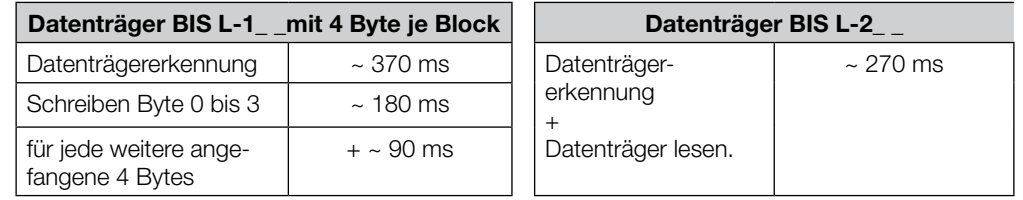

<span id="page-39-0"></span>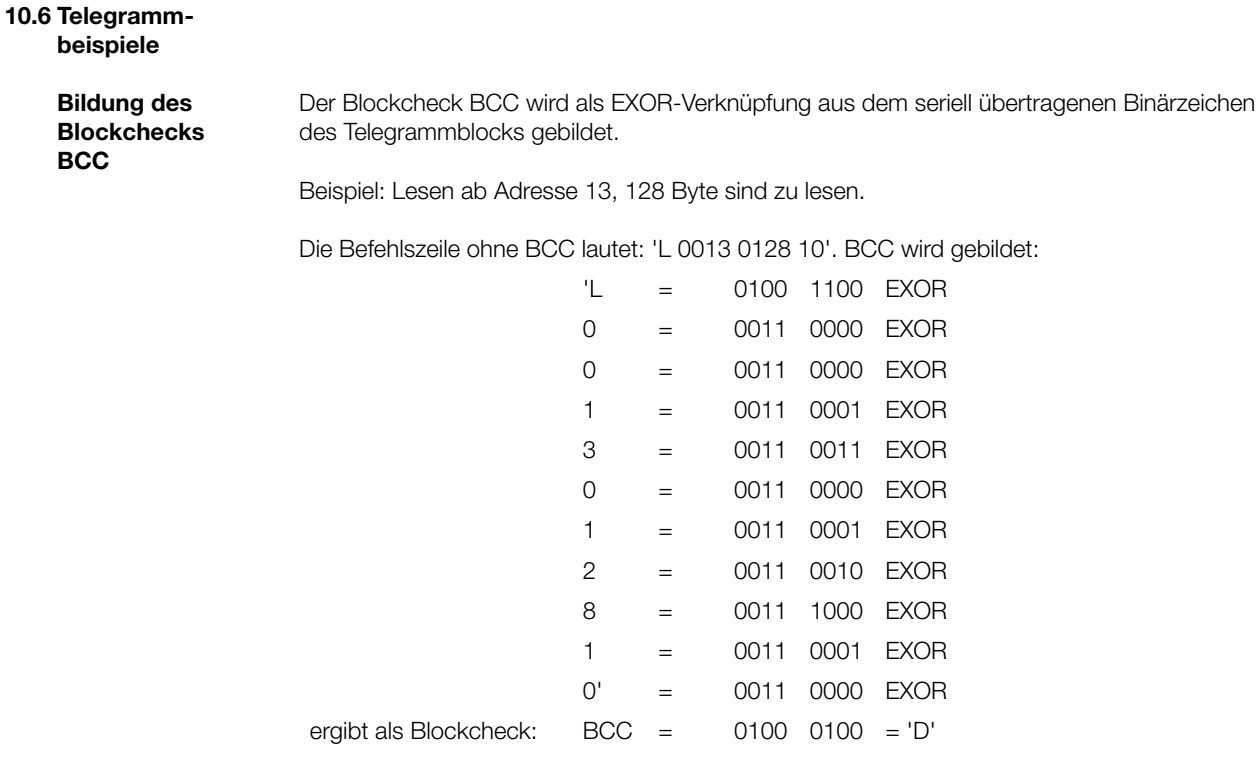

**Protokollvarianten**

Bei Bedarf kann der Abschluss mittels Blockcheck BCC durch Carriage Return ('CR') ersetzt werden.

Von dem vorangegangenen Beispiel stammt die Befehlszeile 'L 0013 0128 10 D' mit 'D' als BCC. Diese Befehlszeile wird hier in den möglichen Varianten gegenübergestellt. Dabei werden die verschiedenen Formen der Quittung mit und ohne Endekennung dargestellt.

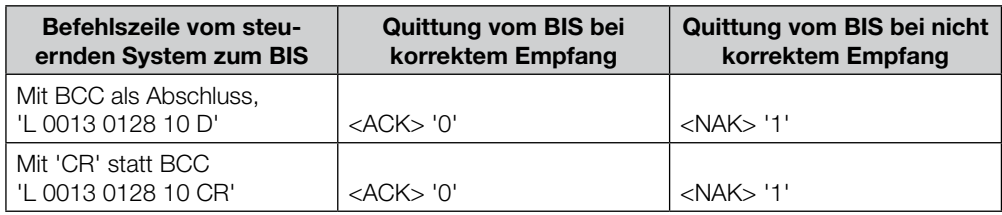

In der Tabelle ist als Fehlerbeispiel <NAK> '1' (= kein Datenträger vorhanden) angegeben.

 $\mathbb{R}^n$ 

### 10 **Arbeiten über die serielle Schnittstelle**

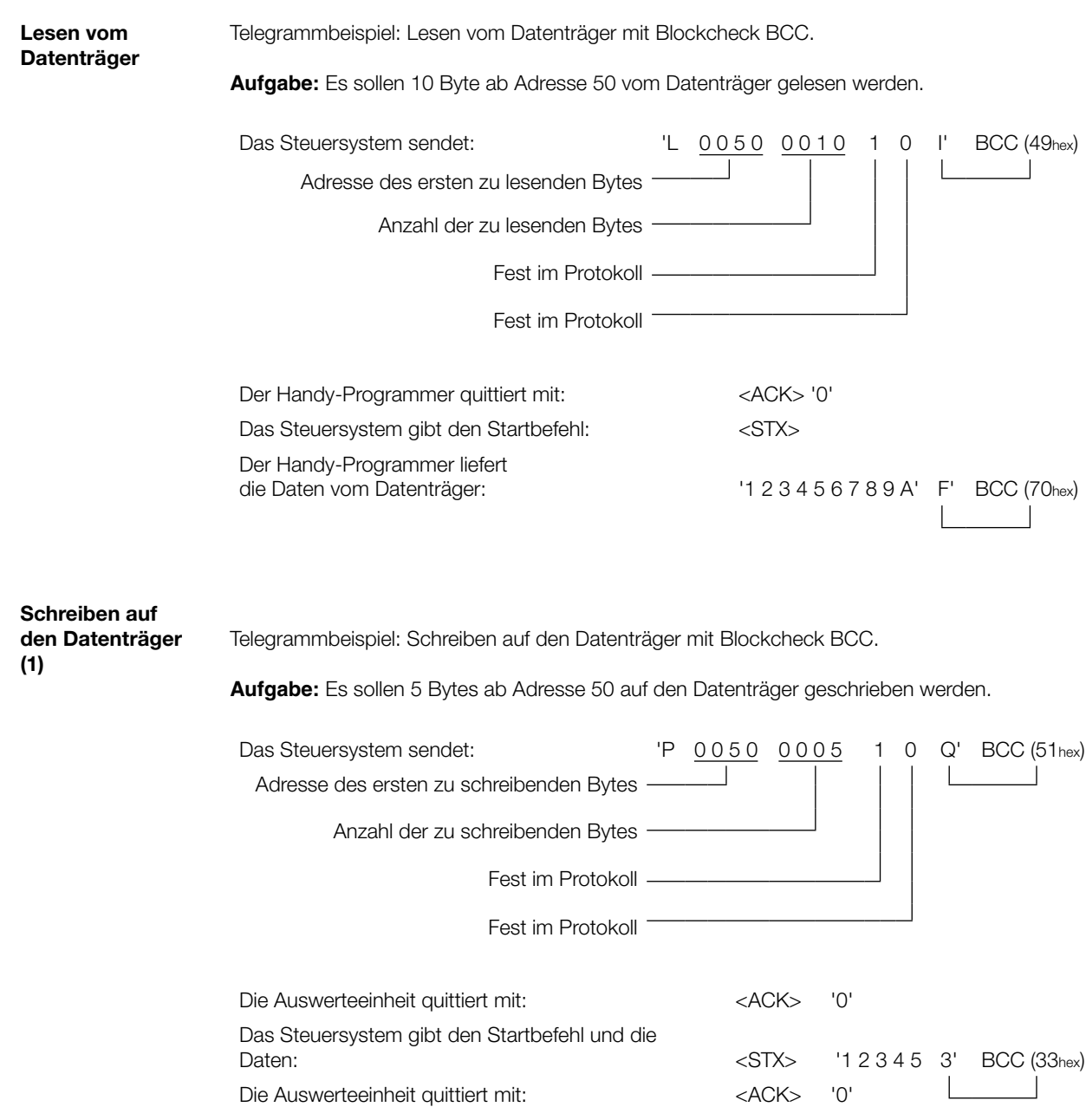

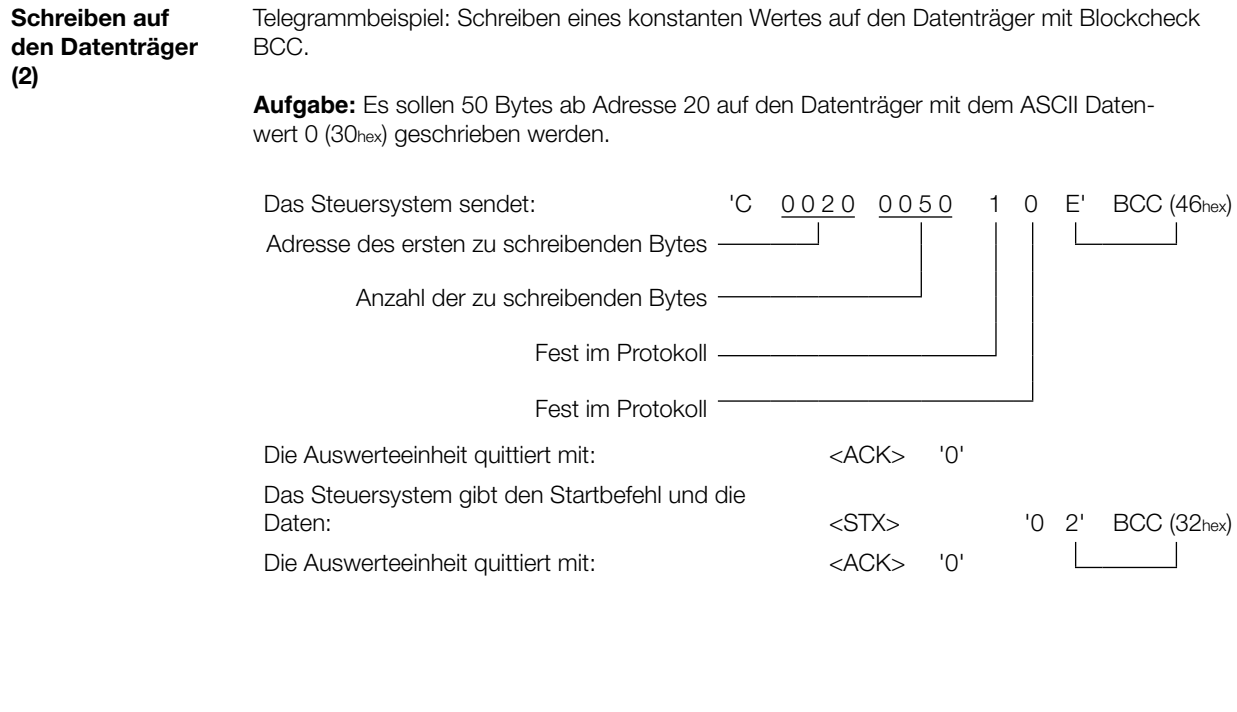

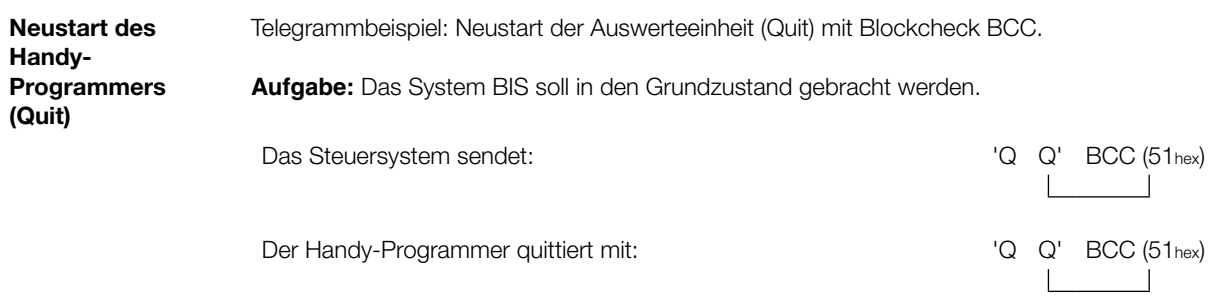

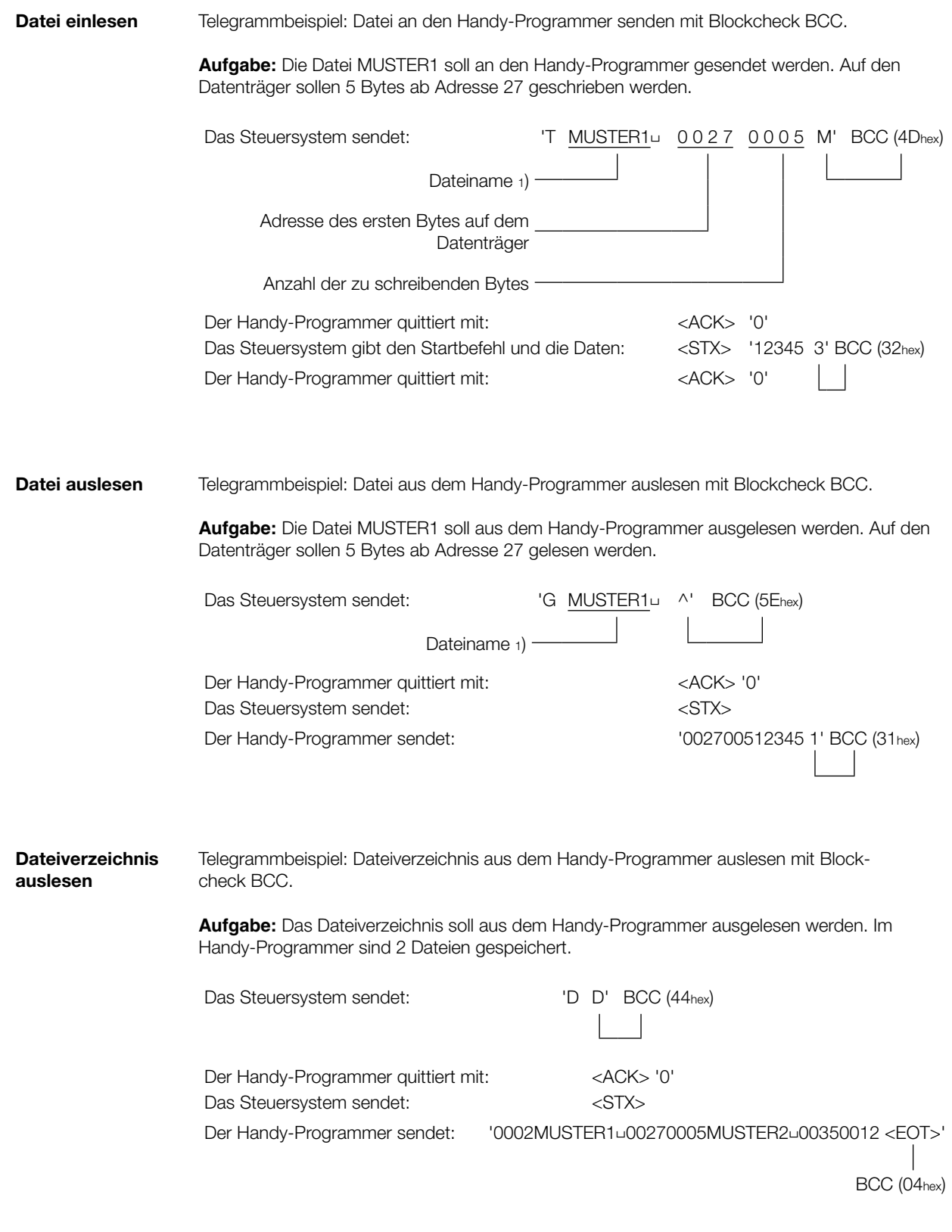

1) Dateiname immer auf 8 Bytes auffüllen. Auch ein Leerzeichen (20hex), das zum Auffüllen benutzt wird, muss im BCC berücksichtigt werden.

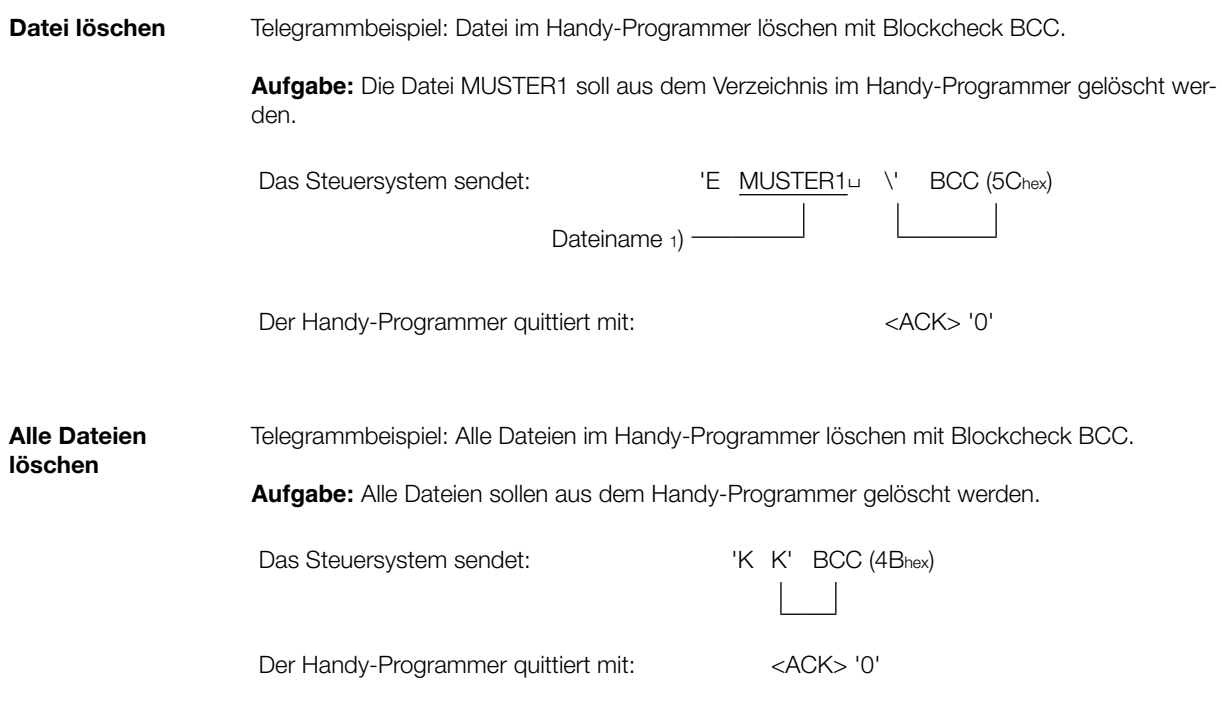

<sup>1)</sup> Dateiname immer auf 8 Byte auffüllen. Auch ein Leerzeichen (20hex), das zum Auffüllen benutzt wird, muss im BCC berücksichtigt werden.

### <span id="page-44-0"></span>**Anhang**

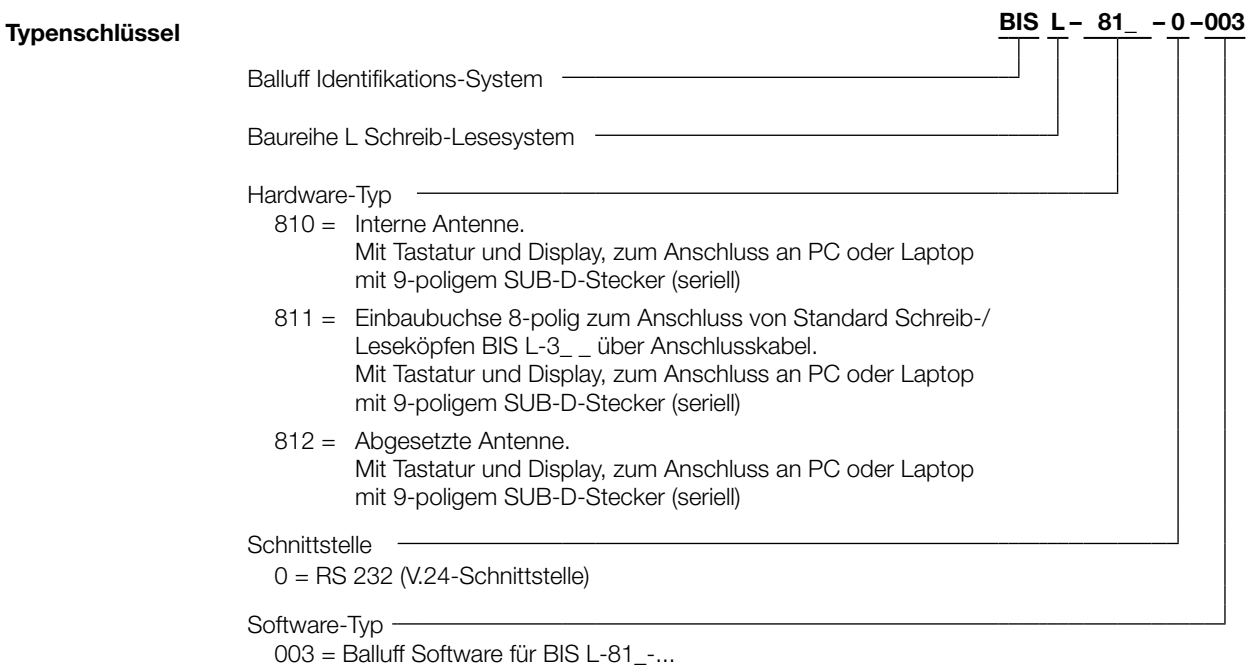

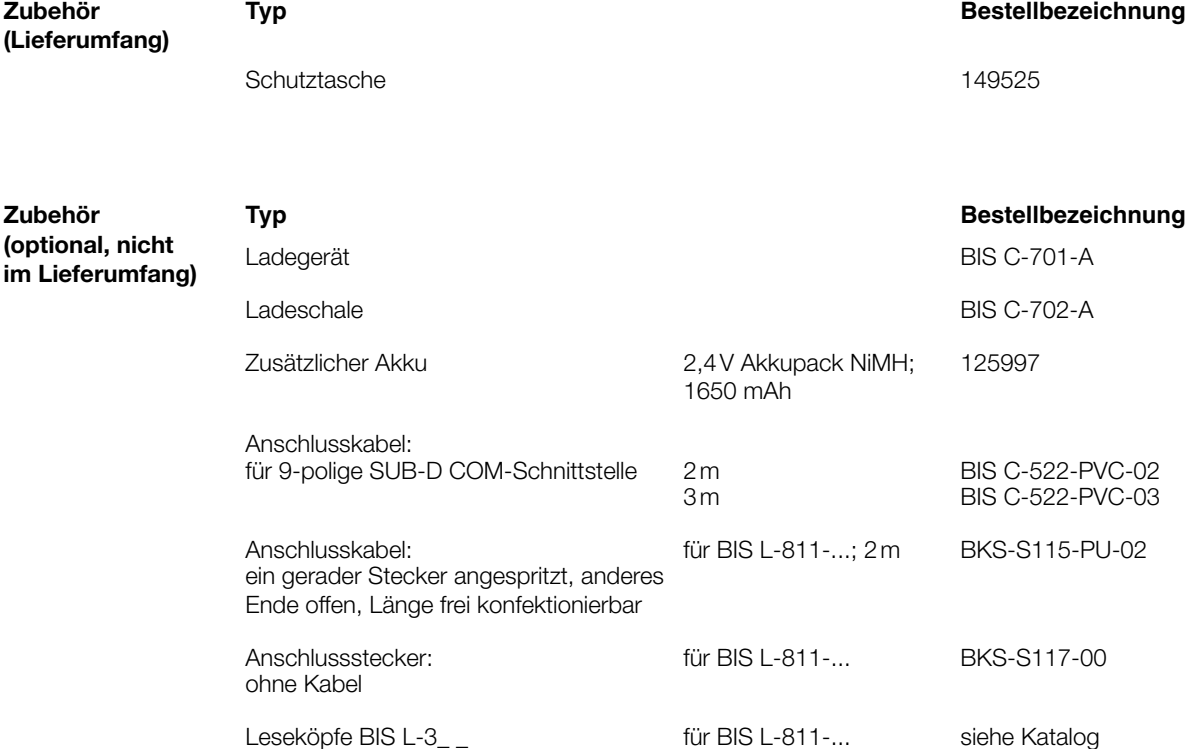

### <span id="page-45-0"></span>**Anhang**

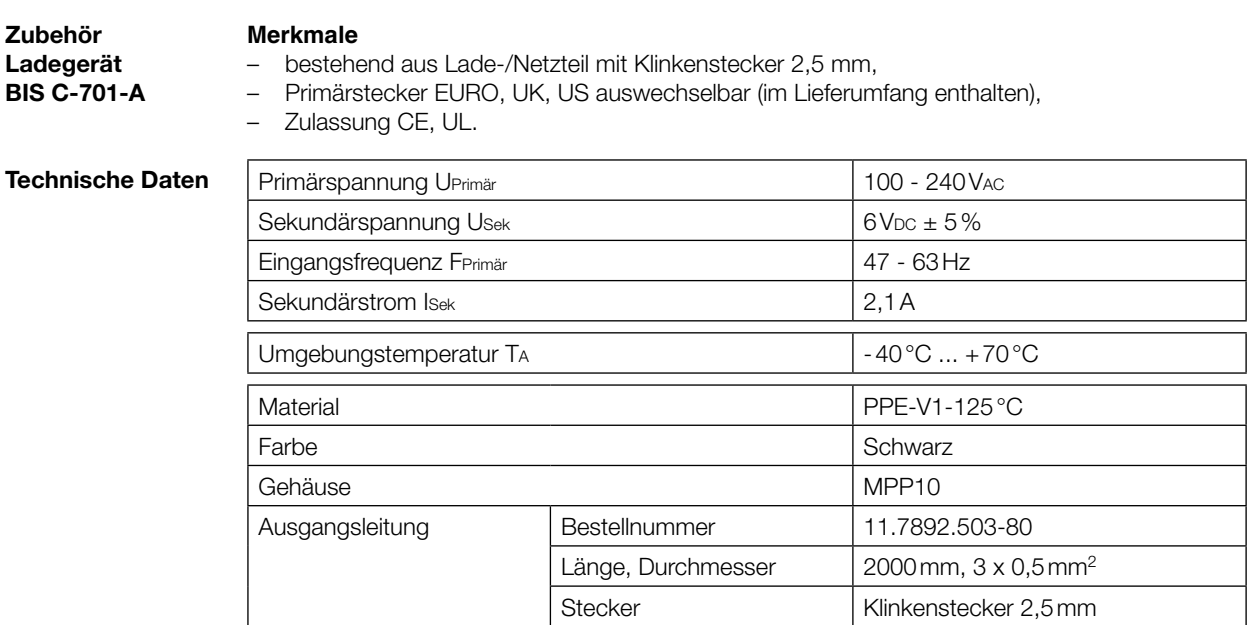

**Zubehör Ladeschale BIS C-702-A**

#### **Merkmale**

- bestehend aus Lade-/Netzteil mit Ladezustandsanzeige und Ladeschale, –
- Primärstecker EURO, UK, US auswechselbar (im Lieferumfang enthalten), –
- Zulassung CE, UL.

### **Ladezustandsanzeige**

LED rot Akku geladen LED rot blinkend Akku lädt

#### **Technische Daten**

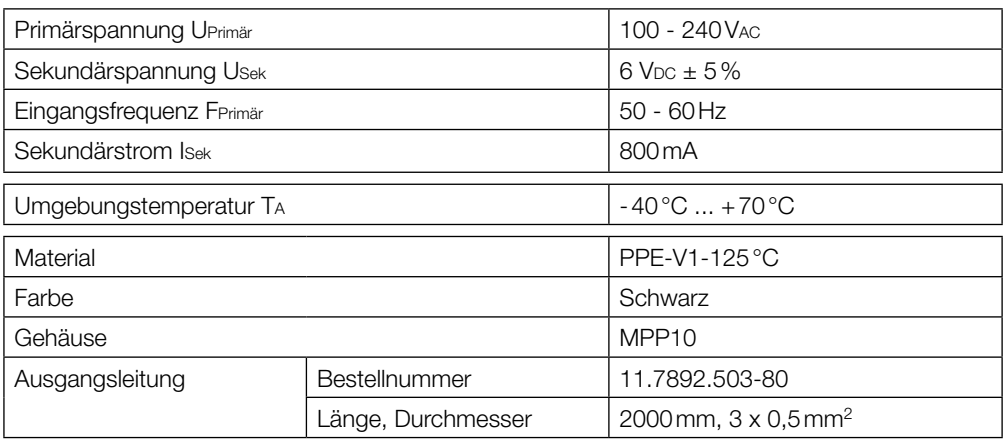

### <span id="page-46-0"></span>**Anhang**

 $\overline{A}$  **ASCII-Tabelle** 

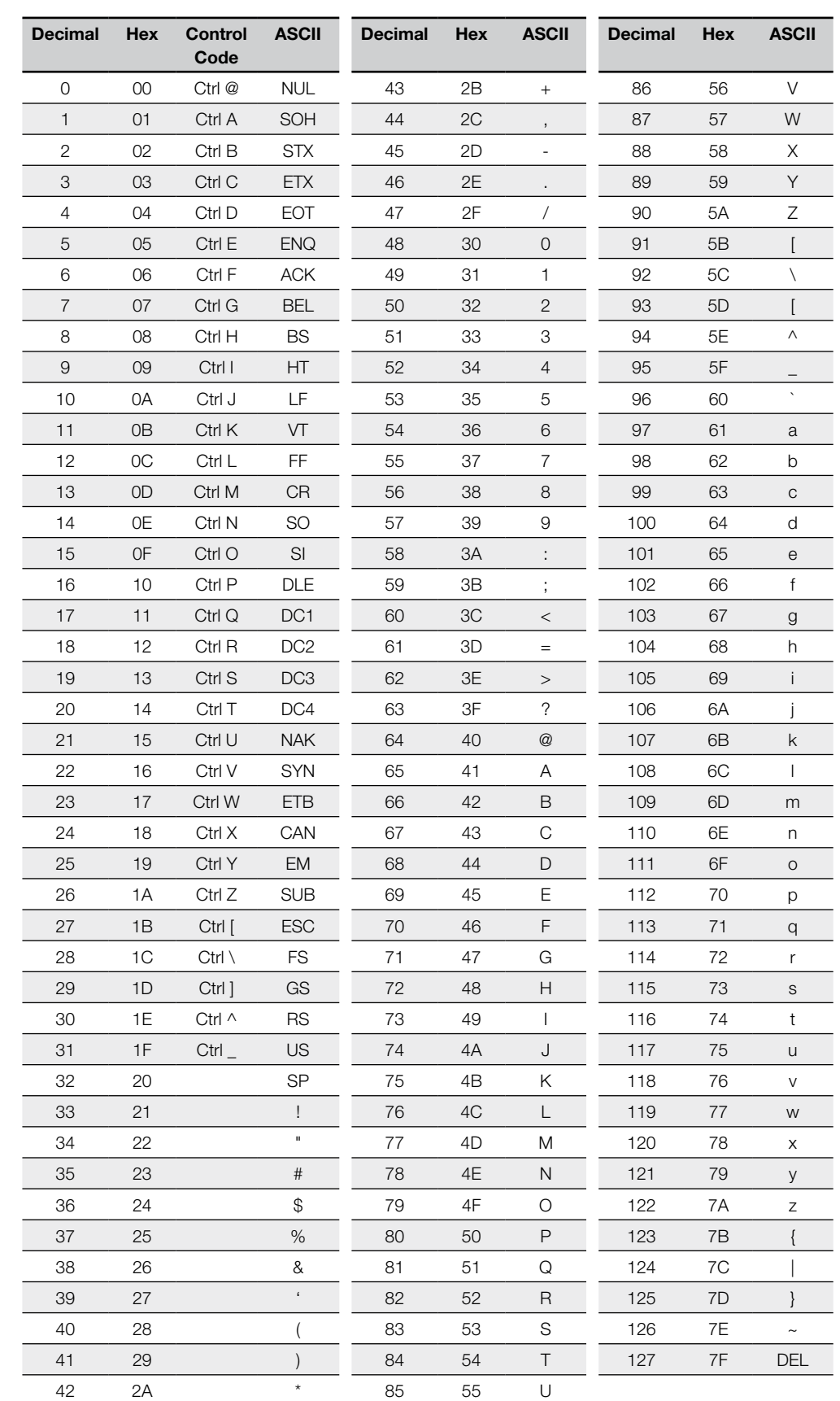

#### **Index**

### **A**

Abkürzungen [5](#page-4-0) Abmessungen [11](#page-10-0) Adressbereich Lesen [19](#page-18-0) Schreiben [20](#page-19-0) **Akku** ausbauen [14](#page-13-0) einbauen [14](#page-13-0) laden [14](#page-13-0) Anordnung [23](#page-22-0) Anschließen [30](#page-29-0) Anschlüsse [12,](#page-11-0) [13](#page-12-0) ASCII-Tabelle [47](#page-46-0)

#### **B**

Bedeutung Warnhinweise [6](#page-5-0) Bestimmungsgemäße Verwendung [6](#page-5-0) Betriebsbedingungen [12](#page-11-0) Blockcheck BCC [32](#page-31-0)

### **C**

CRC-Prüfung [18](#page-17-0) Cursorposition Editieren [20](#page-19-0)

### **D**

Darstellungsformat [16](#page-15-0) Darstellungskonventionen [4](#page-3-0) Dateien [10,](#page-9-0) [27](#page-26-0) Dateiformat [10](#page-9-0) Dateiname [10](#page-9-0) löschen [28](#page-27-0) Dateimenü Aufrufen [27](#page-26-0) Daten Editieren [25](#page-24-0) Datenformat [20](#page-19-0) Kapazität [21](#page-20-0) Datensicherheit [9](#page-8-0) Datenträger Bearbeiten [24](#page-23-0) Initialisieren [18](#page-17-0), [25](#page-24-0) Konfigurieren [21](#page-20-0) Lesen [24](#page-23-0) Schreiben [24](#page-23-0) Typen [18](#page-17-0), [23](#page-22-0) Wandeln [26](#page-25-0) Datenübertragung [30](#page-29-0)

### **E**

Einbaubuchse 8-polig [13](#page-12-0) Eingabemodus [19](#page-18-0) Lesen [19](#page-18-0) Schreiben [20](#page-19-0) Einsatzgebiete [9](#page-8-0) **Einschalten** Gerät [15](#page-14-0) Einsprungadresse Editieren [20](#page-19-0) Elektrische Daten [12](#page-11-0) Endadresse Editieren [20](#page-19-0) Lesen [19](#page-18-0) Schreiben [20](#page-19-0)

#### **F**

Fehlermeldung [18](#page-17-0) Fehlermeldungen Display [29](#page-28-0) Fehlernummern [38](#page-37-0) Funktionsprinzip [23](#page-22-0)

### **G**

Gehäuse [12](#page-11-0) Gerät einschalten [15](#page-14-0)

### **H**

Handy-Programmer Produktbeschreibung [9](#page-8-0) Hauptbestandteile [9](#page-8-0)

#### **K**

Konfiguration speichern [22](#page-21-0)

#### **L**

Ladegerät [46](#page-45-0) Ladeschale [46](#page-45-0) Lesezeiten [39](#page-38-0)

#### **M**

Menüstruktur [17](#page-16-0)

### **P**

Produktbeschreibung [9](#page-8-0) Protokollablauf Lesen [30](#page-29-0) Schreiben [31](#page-30-0) Prüfsumme [18](#page-17-0) Prüfverfahren [9](#page-8-0)

### **R**

RS 232 Schnittstelle [13](#page-12-0) RS 232 Schnittstelle [10](#page-9-0) **S Schnittstelle** 

parametrieren [21](#page-20-0) RS 232 [10](#page-9-0) Schnittstelleninformation [13](#page-12-0) Schreibzeiten [39](#page-38-0) Serielle Schnittstelle Parametrieren [21](#page-20-0) Seriennummer Lesen [27](#page-26-0) Sicherheit Betrieb [6](#page-5-0) Inbetriebnahme [6](#page-5-0) Installation [6](#page-5-0) Sonderzeichen [20](#page-19-0) Sprache einstellen [22](#page-21-0) Sprachumschaltung [16](#page-15-0)

**Startadresse** Lesen [19](#page-18-0) Schreiben [20](#page-19-0) Steuerfunktion [9](#page-8-0) Symbole

Darstellung [5](#page-4-0)

### **T**

**Tastatur** Navigation [16](#page-15-0) Tastaturbelegung [16](#page-15-0) Telegramm Dateien [36](#page-35-0) Dateiverzeichnis [37](#page-36-0) Datenpüfung [35](#page-34-0) Datenträger lesen [33](#page-32-0) Datenträger schreiben [34](#page-33-0) Neustart [34](#page-33-0) Telegrammabschluss [32](#page-31-0) Telegrammarten [32](#page-31-0) Telegrammbeispiele [40](#page-39-0) Typenschlüssel [45](#page-44-0)

### **W**

Wandelbarer Datenträger [26](#page-25-0) **Z**

Zubehör [45](#page-44-0)

# www.balluff.com

Balluff GmbH Schurwaldstraße 9 73765 Neuhausen a.d.F. Deutschland Tel. + 49 7158 17 3-0 Fax + 49 7158 5010 balluff@balluff.de **Www.balluff.com**